# <span id="page-0-0"></span>**Servicehåndbok for Dell Precision™ Mobile Workstation M4500**

[Arbeide på datamaskinen](file:///C:/data/systems/wsm4500/no/SM/work.htm) [Ta ut og sette inn deler](file:///C:/data/systems/wsm4500/no/SM/parts.htm) **[Spesifikasjoner](file:///C:/data/systems/wsm4500/no/SM/specs.htm)** [Diagnostikk](file:///C:/data/systems/wsm4500/no/SM/diags.htm) [System Setup \(Systemoppsett\)](file:///C:/data/systems/wsm4500/no/SM/bios.htm)

## **Merknader, forholdsregler og advarsler**

**MERK:** En MERKNAD inneholder viktig informasjon som gjør at du kan bruke datamaskinen mer effektivt.

**FORHOLDSREGEL: FORHOLDSREGEL angir potensiell fare for maskinvaren eller tap av data hvis du ikke følger instruksjonene.** 

**ADVARSEL: En ADVARSEL angir en potensiell fare for skade på eiendom, personskade eller dødsfall.** 

Hvis du kjøpte en datamaskin i n-serien fra Dell™, gjelder ingen av henvisningene i dette dokumentet for operativsystemet Microsoft® Windows®.

**Informasjonen i dette dokumentet kan endres uten varsel. © 2010 Dell Inc. Med enerett.**

Reproduksjon av dette materialet i enhver form er strengt forbudt uten skriftlig tillatelse fra Dell Inc. er strengt forbudt.

Varemerker som brukes i denne teksten: *Detli, DELL-* logoen, *Latitude ON, Precision og Wi-Fi Catcher* er varemerker eller en varemerker eller registrert en emerker som en som to the standard of the standard of the standa

Andre varemerker og varenavn kan være brukt i dette dokumentet som en henvisning til institusjonene som innehar rettighetene til merkene og navnene eller til produktene. Dell<br>Inc. fraskriver seg enhver elerinteresse i vare

**Juni 2010 Rev. A00**

#### <span id="page-1-0"></span>**Tilgangspanel**

**Servicehåndbok for Dell Precision™ Mobile Workstation M4500**

ADVARSEL: Før du arbeider inne i datamaskinen, må du lese sikkerhetsinformasjonen som fulgte med datamaskinen. Hvis du vil ha informasjon<br>om gode fremgangsmåter, går du til hjemmesiden for overholdelse av forskrifter på ww

# **Ta av tilgangspanelet**

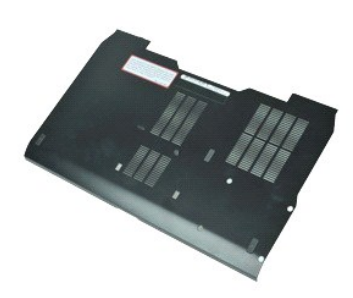

**MERK:** Du må kanskje installere Adobe™ Flash™ Player fra **Adobe.com** for å kunne vise illustrasjonene nedenfor.

- 1. Følg fremgangsmåten i <u>Før du arbeider inne i datamaskinen</u>.<br>2. Løsne festeskruen som tilgangspanelet til datamaskinbasen.
- 
- 3. Skyv tilgangspanelet mot forsiden av datamaskinen.
- 4. Løft tilgangspanelet opp og bort fra datamaskinen.

# **Sette på tilgangspanelet**

Utfør trinnene ovenfor i motsatt rekkefølge for å sette tilgangspanelet på plass igjen.

#### <span id="page-2-0"></span>**Batteri**

**Servicehåndbok for Dell Precision™ Mobile Workstation M4500**

ADVARSEL: Før du arbeider inne i datamaskinen, må du lese sikkerhetsinformasjonen som fulgte med datamaskinen. Hvis du vil ha informasjon<br>om gode fremgangsmåter, går du til hjemmesiden for overholdelse av forskrifter på ww

# **Ta ut batteriet**

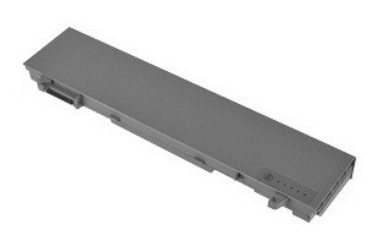

**MERK:** Det kan hende at du må installere Adobe™ Flash Player™ fra **Adobe.com** for å kunne vise illustrasjonene nedenfor.

- 1. Følg fremgangsmåten i <u>Før du arbeider inne i datamaskinen</u>.<br>2. Skyv batteriutløsningslåsene til ulåst posisjon.
- 
- 3. Skyv batteriet ut av datamaskinen.

# **Sette inn batteriet**

Utfør trinnene ovenfor i motsatt rekkefølge for å sette inn batteriet igjen.

## <span id="page-3-0"></span>**Bunnkabinettenhet**

**Servicehåndbok for Dell Precision™ Mobile Workstation M4500**

ADVARSEL: Før du arbeider inne i datamaskinen, må du lese sikkerhetsinformasjonen som fulgte med datamaskinen. Hvis du vil ha informasjon<br>om gode fremgangsmåter, går du til hjemmesiden for overholdelse av forskrifter på ww

## **Ta ut bunnkabinettenheten**

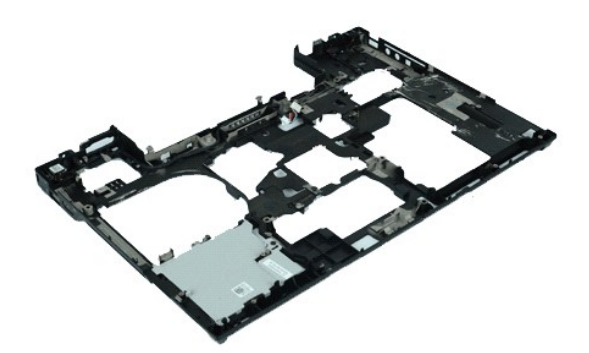

**MERK:** Du må kanskje installere Adobe™ Flash™ Player fra **Adobe.com** for å kunne vise illustrasjonene nedenfor.

- 1. **Følg fremgangsmåten** i <u>Før du arbeider inne i datamaskinen</u>.<br>2. Ta ut <u>batteriet</u>.<br>3. Ta av <u>tilgangspanelet</u>.<br>4. Ta ut <u>SIM-kortet (abonnentsidentitetsmodul)</u>.
- 
- 
- 5. Ta ut den <u>optiske stasjonen</u>.<br>6. Ta av <u>tastaturet</u>.
- 7. Ta ut <u>klokkebatteriet</u>.<br>8. Ta av <u>hengeldekslene</u>.
- 
- 
- 
- 9. Ta av <u>skjermenheten</u>.<br>10. Ta ut <u>harddisken</u>.<br>11. Ta ut <u>[Latitude ON™ Flash](file:///C:/data/systems/wsm4500/no/SM/laton.htm)-kortet</u>.<br>12. Ta ut <u>WWLAN-[kortet \(trådløst globalt nettverk\)](file:///C:/data/systems/wsm4500/no/SM/wwan.htm)</u>.<br>13. Ta ut <u>WLAN-[kortet \(trådløst lokalt nettverk\)](file:///C:/data/systems/wsm4500/no/SM/wlan.htm)</u>.<br>14. Ta ut <u>varmeavleder- o</u>
- 
- 15. Ta ut <u>prosessoren</u>.<br>16. Ta av <u>[håndleddsstøtteenheten](file:///C:/data/systems/wsm4500/no/SM/palmrest.htm)</u>.
- 
- 17. Ta ut <u>Bluetooth®-kortet</u>.<br>18. Ta ut <u>Express Card-kortet</u>.
- 19. Ta ut [SD Media-kortet](file:///C:/data/systems/wsm4500/no/SM/sdboard.htm).<br>20. Ta ut I/U-portkortet. Ta ut **I/U-portkortet**.
- 

# **Sette på plass bunnkabinettenheten**

Utfør trinnene ovenfor i motsatt rekkefølge for å sette på plass igjen bunnkabinettenheten.

#### <span id="page-4-0"></span>**System Setup (Systemoppsett) Servicehåndbok for Dell Precision™ Mobile Workstation M4500**

- **O** [Oversikt](#page-4-1)
- [Åpne System Setup \(Systemoppsett\)](#page-4-2)
- **[Boot Menu \(Oppstartsmeny\)](#page-4-3)**
- **[Tastetrykk for navigering](#page-4-4)**
- **O** [Menyalternativer i System Setup](#page-4-5)

## <span id="page-4-1"></span>**Oversikt**

#### Bruk systemoppsettprogrammet når du skal:

- l Endre systemkonfigurasjonen etter at du har installert, endret eller fjernet datamaskinvare i maskinen
- l Velge eller endre brukertilgjengelige valg, for eksempel brukerpassordet
- l Se hvor mye minne eller hvilken type harddisk som er installert

Før du bruker System Setup (Systemoppsett), anbefaler vi at du skriver ned de gjeldende innstillingene i tilfelle du skulle ønske å tilbakestille innstillingene senere.

**FORSIKTIG:** Hvis du ikke er en avansert datamaskinbruker, bør du ikke endre innstillingene i dette programmet. Enkelte endringer kan føre til at datamaskinen ikke fungerer som den skal.

## <span id="page-4-2"></span>**Åpne System Setup (Systemoppsett)**

- 
- 1. Slå på (eller omstart) datamaskinen. 2. Når du ser den blå DELL™-logoen, trykker du umiddelbart på <F2>.

## <span id="page-4-3"></span>**Boot Menu (Oppstartsmeny)**

Oppstartsmenyen viser alle tilgjengelige oppstartsenheter for datamaskinen. Bruk oppstartsmenyen til å:

- 
- ı Kjøre diagnosetester pă datamaskinen<br>ι Åpne Systemoppsett<br>ι Endre oppstartssekvensen uten å endre den permament i systemoppsettet.

Åpne oppstartsmenyen:

- 
- 1. Slå på (eller omstart) datamaskinen. 2. Når du ser den blå DELL™-logoen, trykker du umiddelbart på <F12>.

## <span id="page-4-4"></span>**Tastetrykk for navigering**

Bruk følgende tastetrykk for å navigere i skjermbildene i System Setup (systemoppsett).

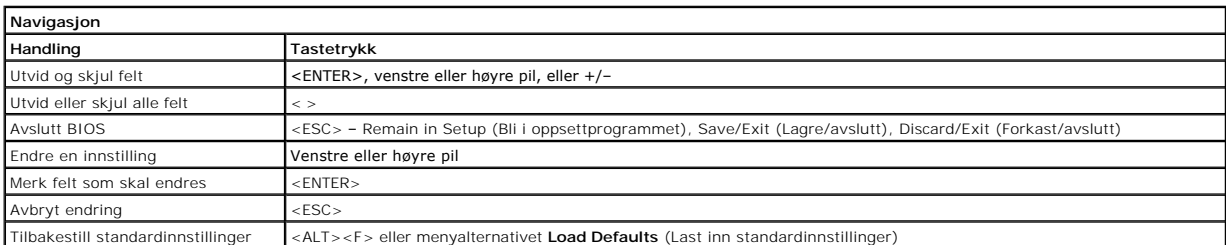

## <span id="page-4-5"></span>**Menyalternativer i System Setup**

Følgende tabell beskriver menyalternativene for programmet for systemoppsett.

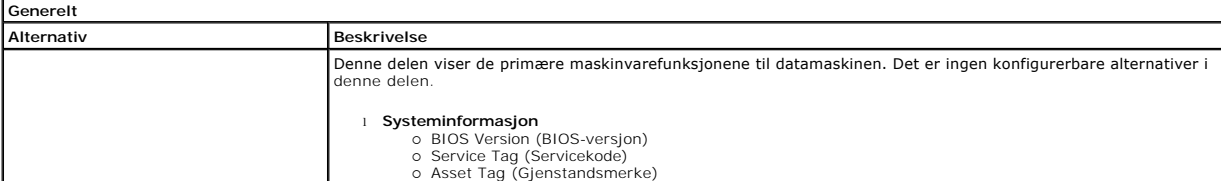

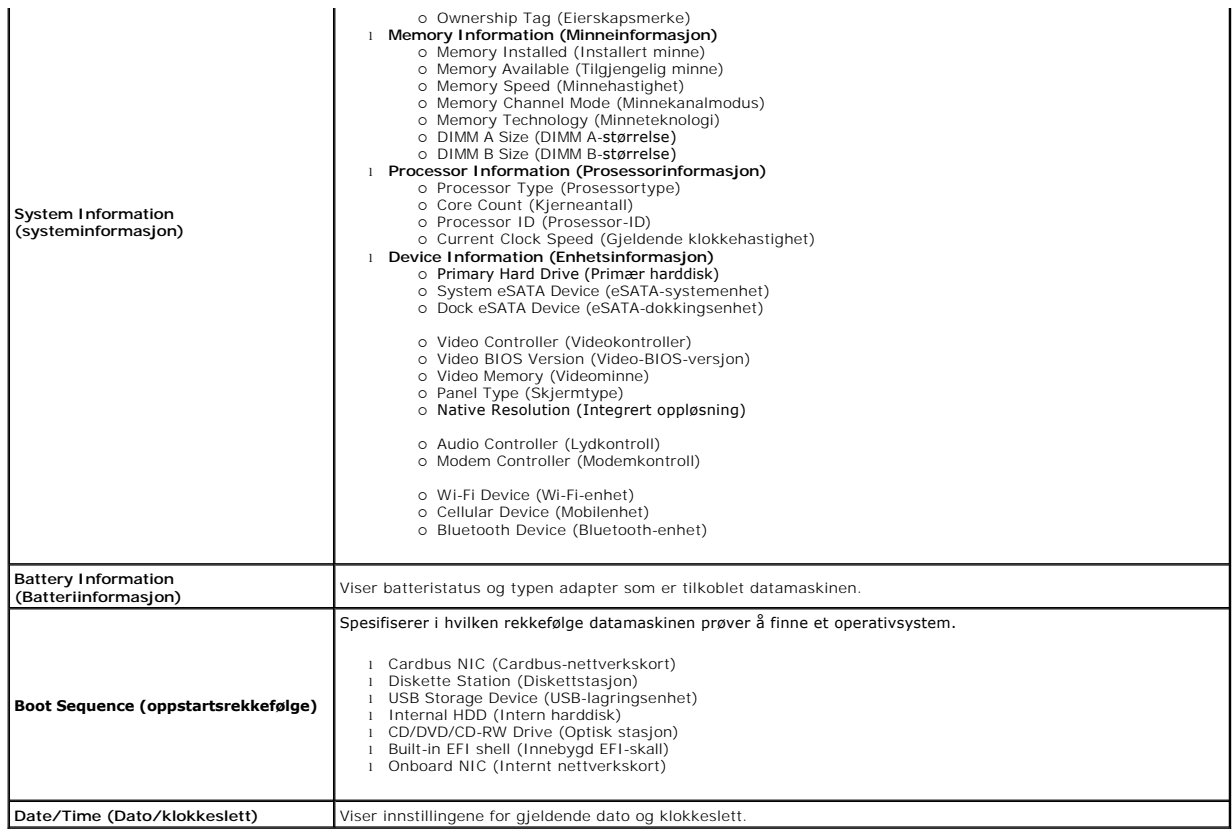

**MERK:** Systemkonfigurasjonen inneholder alternativer og innstillinger tilknyttet innebygde systemenheter. Avhengig av datamaskinen og enhetene som<br>er installert, er det mulig at noen av elementene i denne listen ikke vise

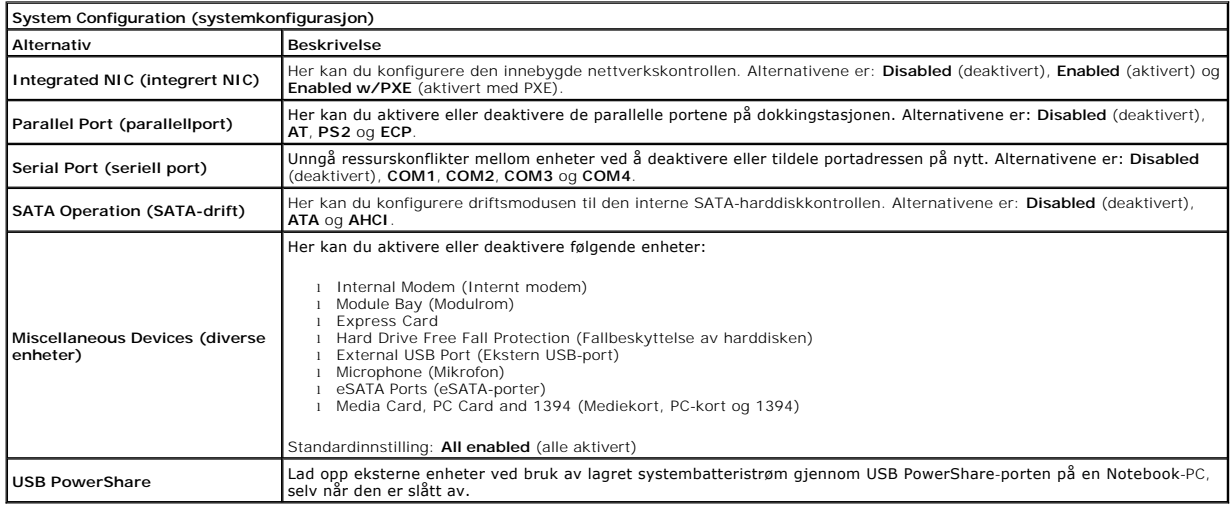

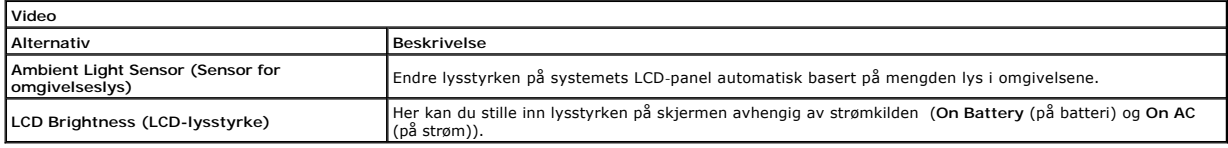

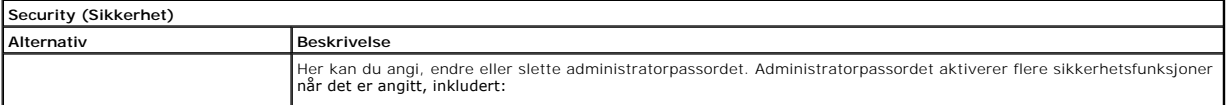

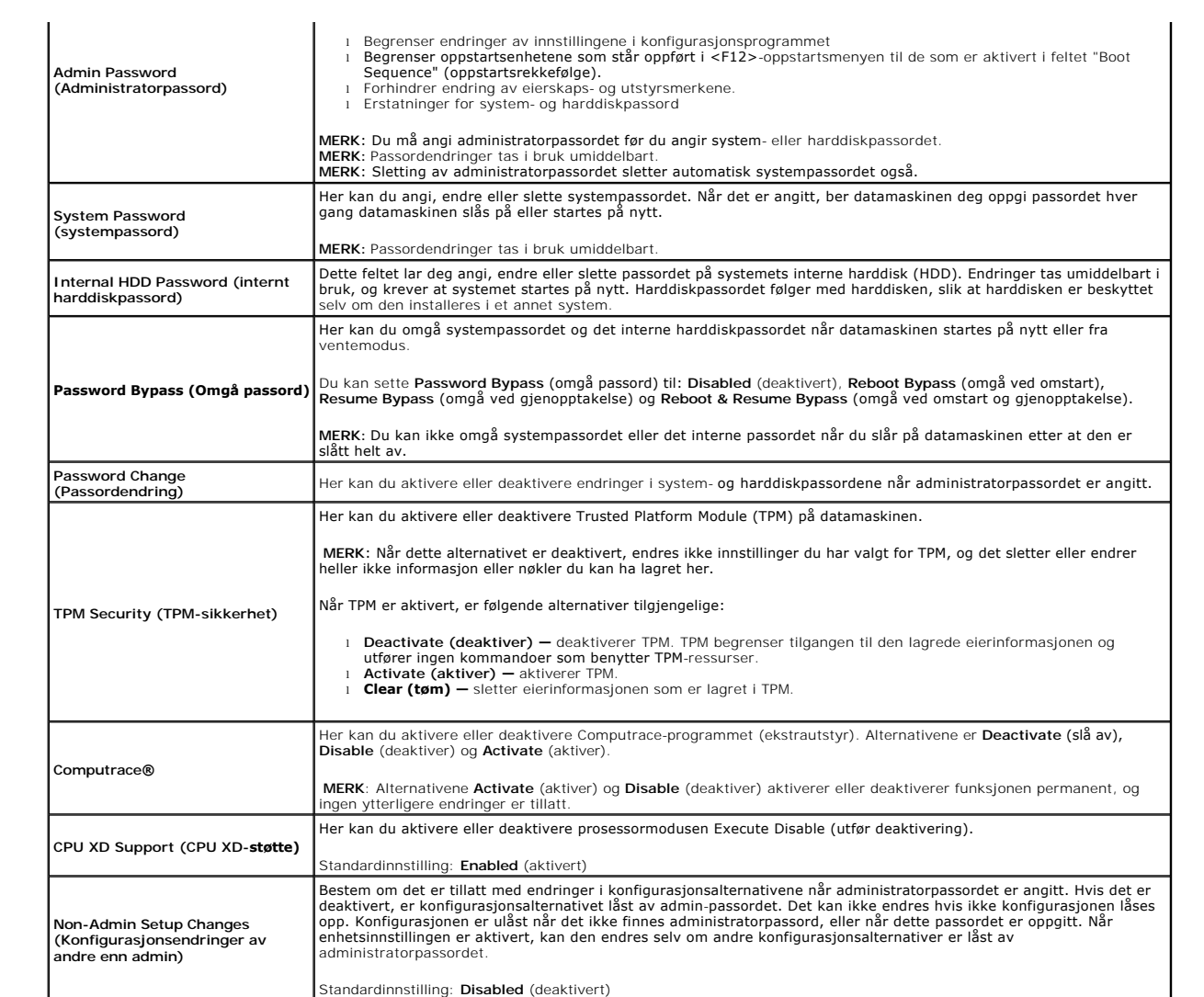

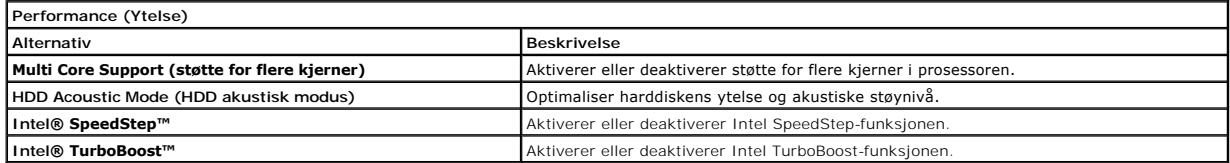

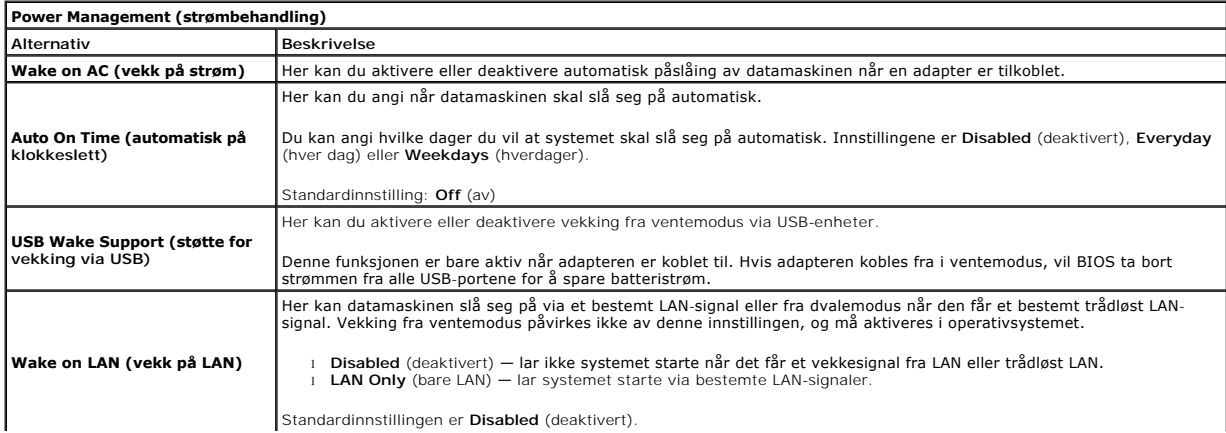

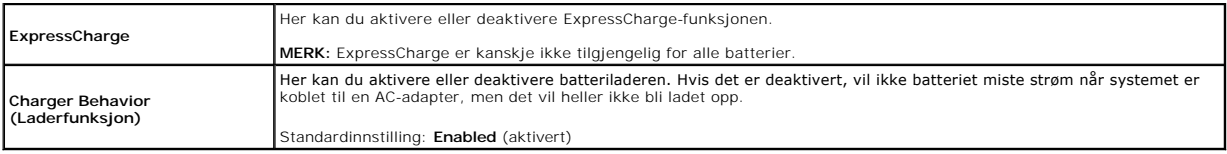

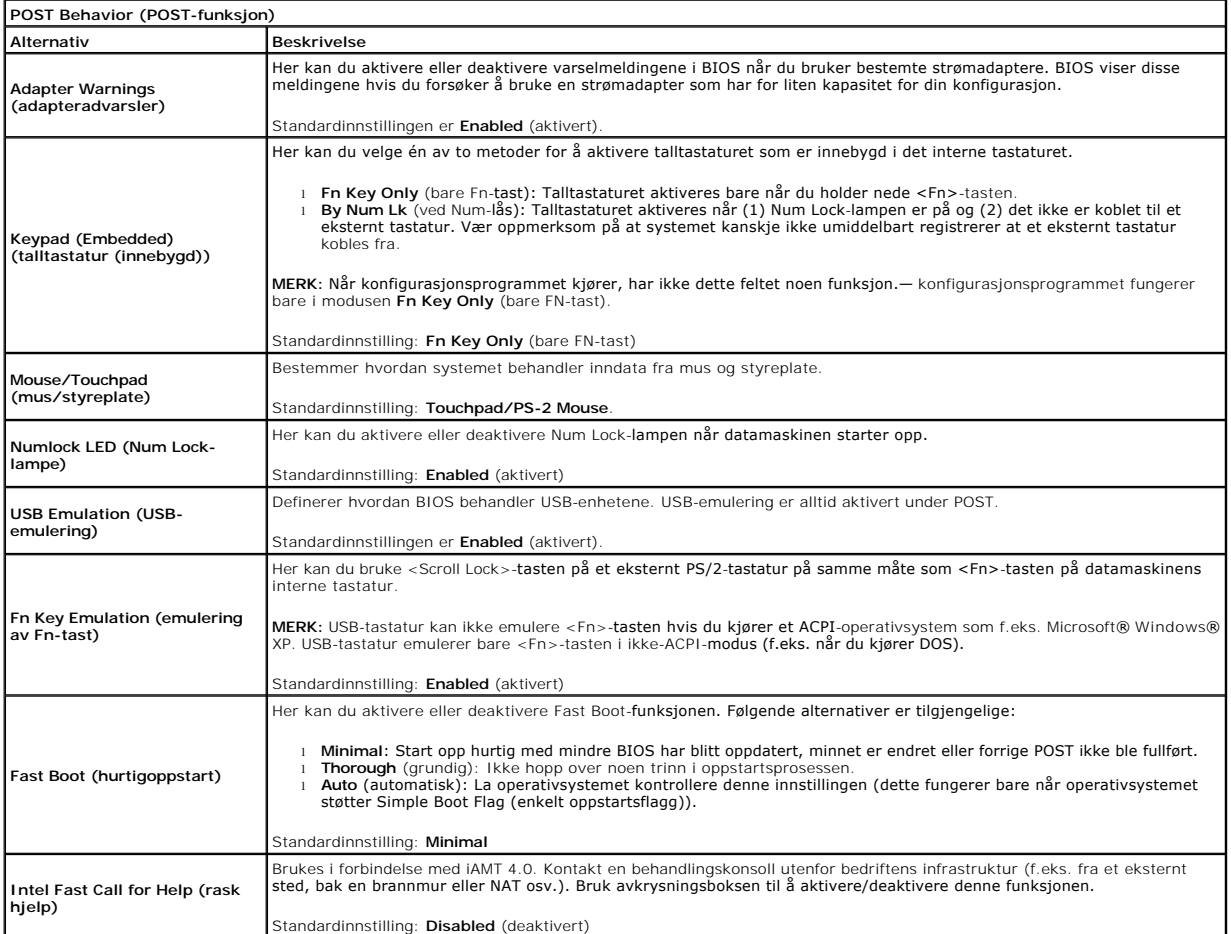

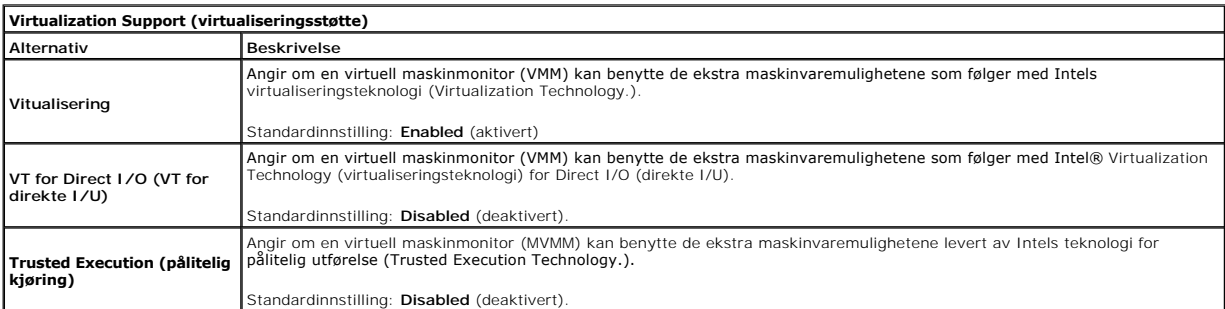

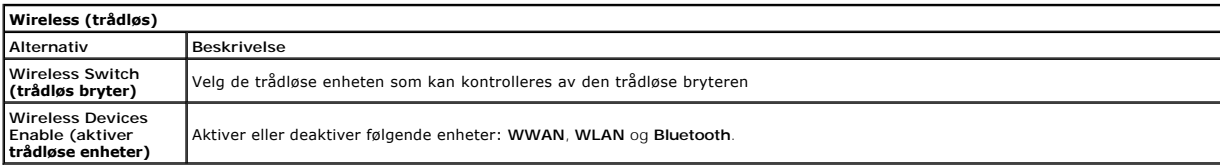

**Maintenance (vedlikehold)**

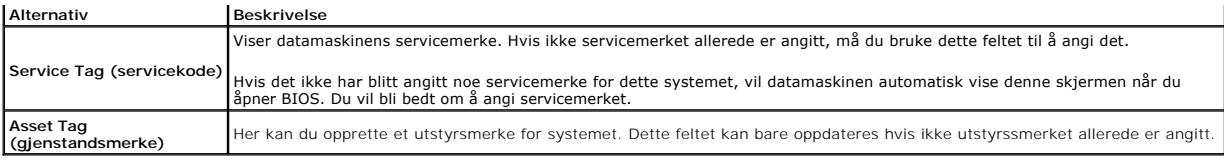

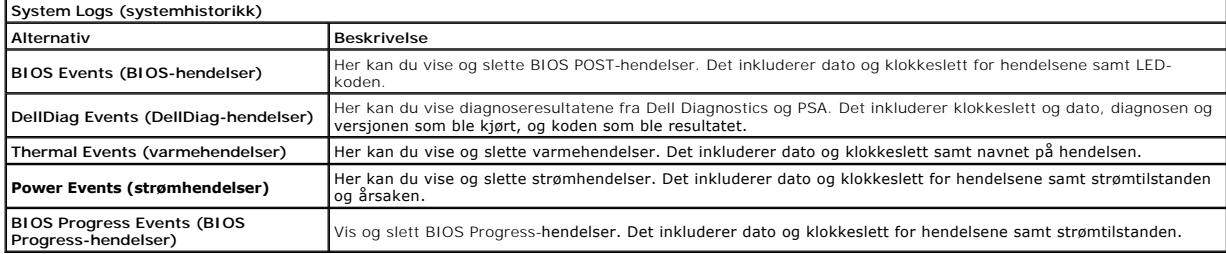

#### <span id="page-9-0"></span>**Bluetooth-kort**

**Servicehåndbok for Dell Precision™ Mobile Workstation M4500**

ADVARSEL: Før du arbeider inne i datamaskinen, må du lese sikkerhetsinformasjonen som fulgte med datamaskinen. Hvis du vil ha informasjon<br>om gode fremgangsmåter, går du til hjemmesiden for overholdelse av forskrifter på ww

# **Ta ut Bluetooth-kortet**

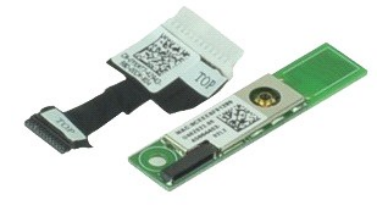

**MERK:** Du må kanskje installere Adobe™ Flash™ Player fra **Adobe.com** for å kunne vise illustrasjonene nedenfor.

- 1. Følg fremgangsmåten i <u>Før du arbeider inne i datamaskinen</u>.<br>2. Ta ut <u>batteriet</u>.<br>3. Ta av <u>tilgangspanelet</u>.<br>4. Ta ut den <u>optiske stasjonen</u>.
- 
- 
- 
- 5. Ta av <u>tastaturet</u>.<br>6. Ta av <u>hengseldekslene</u>.<br>7. Ta av <u>[håndleddsstøtteenheten](file:///C:/data/systems/wsm4500/no/SM/palmrest.htm)</u>.
- 
- 8. Ta av <u>skjermenheten</u>.<br>9. Skru ut skruen som fester Bluetooth®-kortet til hovedkortet.
- 10. Koble Bluetooth-kabelen fra kontakten på hovedkortet og ta Bluetooth-kortet ut av datamaskinen.
- 11. Koble Bluetooth-ledningen fra Bluetooth-kortet.

# **Sette inn Bluetooth-kortet**

Utfør trinnene ovenfor i motsatt rekkefølge for å sette inn Bluetooth-kortet igjen.

#### <span id="page-10-0"></span>**Kamera og mikrofon**

**Servicehåndbok for Dell Precision™ Mobile Workstation M4500**

ADVARSEL: Før du arbeider inne i datamaskinen, må du lese sikkerhetsinformasjonen som fulgte med datamaskinen. Hvis du vil ha informasjon<br>om gode fremgangsmåter, går du til hjemmesiden for overholdelse av forskrifter på ww

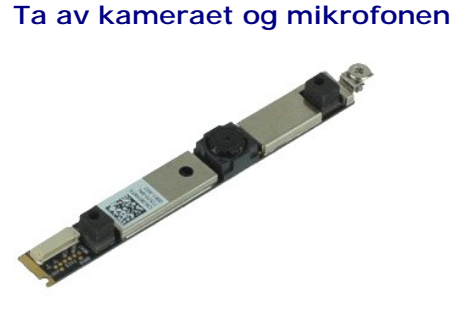

**MERK:** Du må kanskje installere Adobe® Flash® Player fra **Adobe.com** for å kunne vise følgende illustrasjoner.

- 1. Følg fremgangsmåten i [Før du arbeider inne i datamaskinen](file:///C:/data/systems/wsm4500/no/SM/work.htm#before).
- 
- 2. Ta ut <u>batteriet</u>.<br>3. Ta av <u>tilgangspanelet</u>.<br>4. Ta av <u>skjermenheten</u>.<br>5. Ta av <u>skjermenheten</u>.
- 
- 6. Ta av <u>skjermrammen</u>.<br>7. Løsne festeskruen som fester kameraet og mikrofonen til skjermpanelet.

8. Koble datakabelen fra kameraet og mikrofonen, og løft kameraet og mikrofonen opp og vekk fra skjermpanelet.

# **Sette på igjen kameraet og mikrofonen**

Utfør trinnene ovenfor i motsatt rekkefølge for å sette kameraet og mikrofonen på plass igjen.

#### <span id="page-11-0"></span>**Klokkebatteri**

**Servicehåndbok for Dell Precision™ Mobile Workstation M4500**

ADVARSEL: Før du arbeider inne i datamaskinen, må du lese sikkerhetsinformasjonen som fulgte med datamaskinen. Hvis du vil ha informasjon<br>om gode fremgangsmåter, går du til hjemmesiden for overholdelse av forskrifter på ww

# **Ta ut klokkebatteriet**

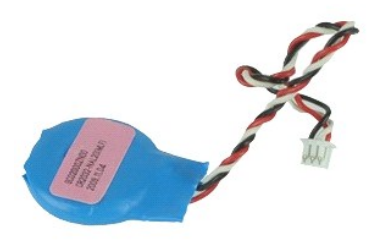

**MERK:** Du må kanskje installere Adobe® Flash® Player fra **Adobe.com** for å kunne vise følgende illustrasjoner.

- 
- 
- 1. Følg fremgangsmåten i <u>Før du arbeider inne i datamaskinen</u>.<br>2. Ta ut <u>batteriet</u>.<br>3. Ta av [tilgangspanelet](file:///C:/data/systems/wsm4500/no/SM/apanel.htm).<br>4. Koble klokkebatterikabelen fra kontakten på hovedkortet.
- 5. Løft batteriet opp og ut av datamaskinen.

## **Sette inn klokkebatteriet**

Utfør trinnene ovenfor i motsatt rekkefølge for å sette klokkebatteriet inn igjen.

#### <span id="page-12-0"></span>**DC-inn-port**

**Servicehåndbok for Dell Precision™ Mobile Workstation M4500**

ADVARSEL: Før du arbeider inne i datamaskinen, må du lese sikkerhetsinformasjonen som fulgte med datamaskinen. Hvis du vil ha informasjon<br>om gode fremgangsmåter, går du til hjemmesiden for overholdelse av forskrifter på ww

# **Ta ut DC-inn-kortet**

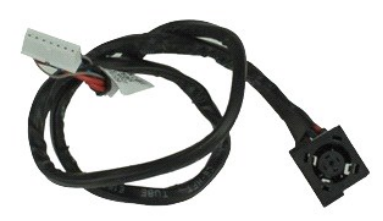

**MERK:** Du må kanskje installere Adobe™ Flash™ Player fra **Adobe.com** for å kunne vise illustrasjonene nedenfor.

- 1. Følg fremgangsmåten i [Før du arbeider inne i datamaskinen](file:///C:/data/systems/wsm4500/no/SM/work.htm#before).<br>2. Ta ut batteriet.
- 2. Ta ut <u>batteriet</u>.<br>3. Ta av <u>tilgangsp</u>.<br>4. Ta ut <u>SIM-korte</u>
- Ta av <u>tilgangspanelet</u>.<br>Ta av <u>tilgangspanelet</u>.<br>Ta ut <u>SIM-kortet (abonnentsidentitetsmodul)</u>.
- 
- 
- 
- 
- 
- 4. Ta ut <u>SIM-kortet (abonnentsidentitetsmodul)</u>.<br>
5. Ta ut den <u>optiske stasjonen</u>.<br>
6. Ta av <u>iastaturet</u>.<br>
7. Ta ut <u>klokkebatteriet.</u><br>
8. Ta av <u>skiermenheten</u>.<br>
9. Ta av <u>skiermenheten</u>.<br>
11. Ta ut <u>harddisken</u>.<br>
11.
- 
- 15. Ta ut <u>prosessoren</u>.<br>16. Ta av <u>[håndleddsstøtteenheten](file:///C:/data/systems/wsm4500/no/SM/palmrest.htm)</u>.
- 17. Ta ut <u>Bluetooth®-kortet</u>.<br>18. Ta ut <u>ExpressCard-kortet</u>.
- 18. Ta ut **ExpressCard-kortet.**<br>19. Ta ut <u>SD Card-kortet</u>.
- 20. Ta ut <u>hovedkortet</u>.<br>21. Ta ut <u>I/U-portkortet</u>.
- 22. Løsne DC-inn-porten fra føringssporene på kabinettet.

23. Løft DC-inn-porten opp og ta den ut av kabinettet.

## **Sette inn igjen DC-inn-kortet**

Utfør trinnene ovenfor i motsatt rekkefølge for å sette inn igjen DC-inn-porten

#### <span id="page-13-0"></span>**Diagnostikk**

**Servicehåndbok for Dell Precision™ Mobile Workstation M4500**

- **O** [Enhetsstatuslamper](#page-13-1)
- **Batteristatuslamp**
- [Batteriets tilstand og ladenivå](#page-13-3)
- **O** [Tastaturstatuslamper](#page-13-4)
- **O** [LED-feilkoder](#page-13-5)

n 角

≴

#### <span id="page-13-1"></span>**Enhetsstatuslamper**

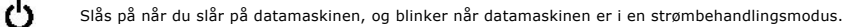

Slås på når datamaskinen leser eller skriver data.

Slås på og lyser konstant eller blinker for å angi batteriets ladestatus.

⊂™ Slås på når det trådløse nettverket er aktivert.

- 
- Slăs pă năr et kort med Bluetooth® trădløs teknologi er tilkoblet. Hvis du bare vil slă av den trădløse Bluetooth-<br>teknologien, høyreklikker du på ikonet i systemstatusfeltet og velger **Disable Bluetooth Radio** (deaktiver
	- Bluetooth-radio).

## <span id="page-13-2"></span>**Batteristatuslamper**

Hvis datamaskinen er koblet til en stikkontakt, fungerer lampen for batteristatus slik:

- 1 **Vekselvis blinkende gult og blått ly**s: En ikke godkjent eller ikke støttet strømadapter som ikke er levert av Dell, er koblet til datamaskinen.<br>1 **Vekselvis blinkende gult og konstant blått lys**: Midlertidig batterifei
- 
- 
- 

# <span id="page-13-3"></span>**Batteriets tilstand og ladenivå**

Før du sjekker batteristrømmen, trykker og slipper du opp statusknappen på batterilademåleren slik at lampene for strømnivå tennes. Hver lampe<br>representerer omtrent 20 prosent av batteriets totale strømnivå. Hvis for eksem batteriet helt utladet.

Kontroller batteriets tilstand ved hjelp av strømmåleren ved å trykke og holde statusknappen på batterilademåleren inne i minst 3 sekunder. Hvis ingen<br>lamper lyser, er batteritilstanden god, og batteriet har over 80 prosen

# <span id="page-13-4"></span>**Tastaturstatuslamper**

De grønne lampene over tastaturet angir følgende:

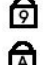

Slås på når talltastaturet er aktivert.

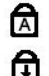

Slås på når Caps Lock-funksjonen er aktivert.

Slås på når Scroll Lock-funksjonen er aktivert.

# <span id="page-13-5"></span>**LED-feilkoder**

Følgende tabell viser de mulige LED-kodene som kan bli vist i en ikke-POST-situasjon.

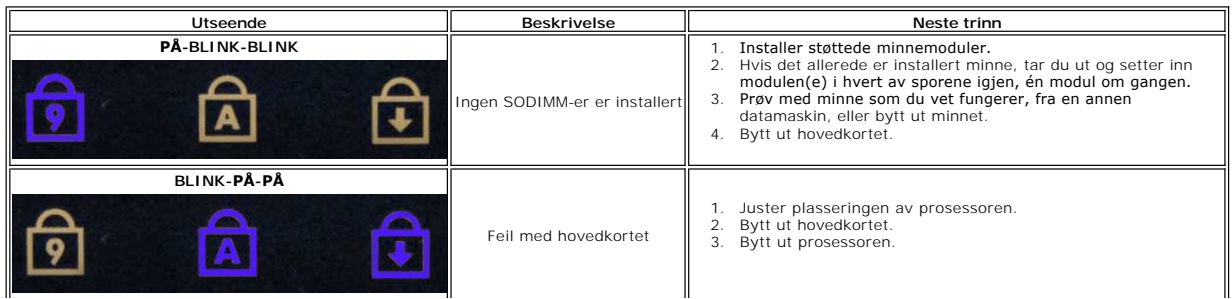

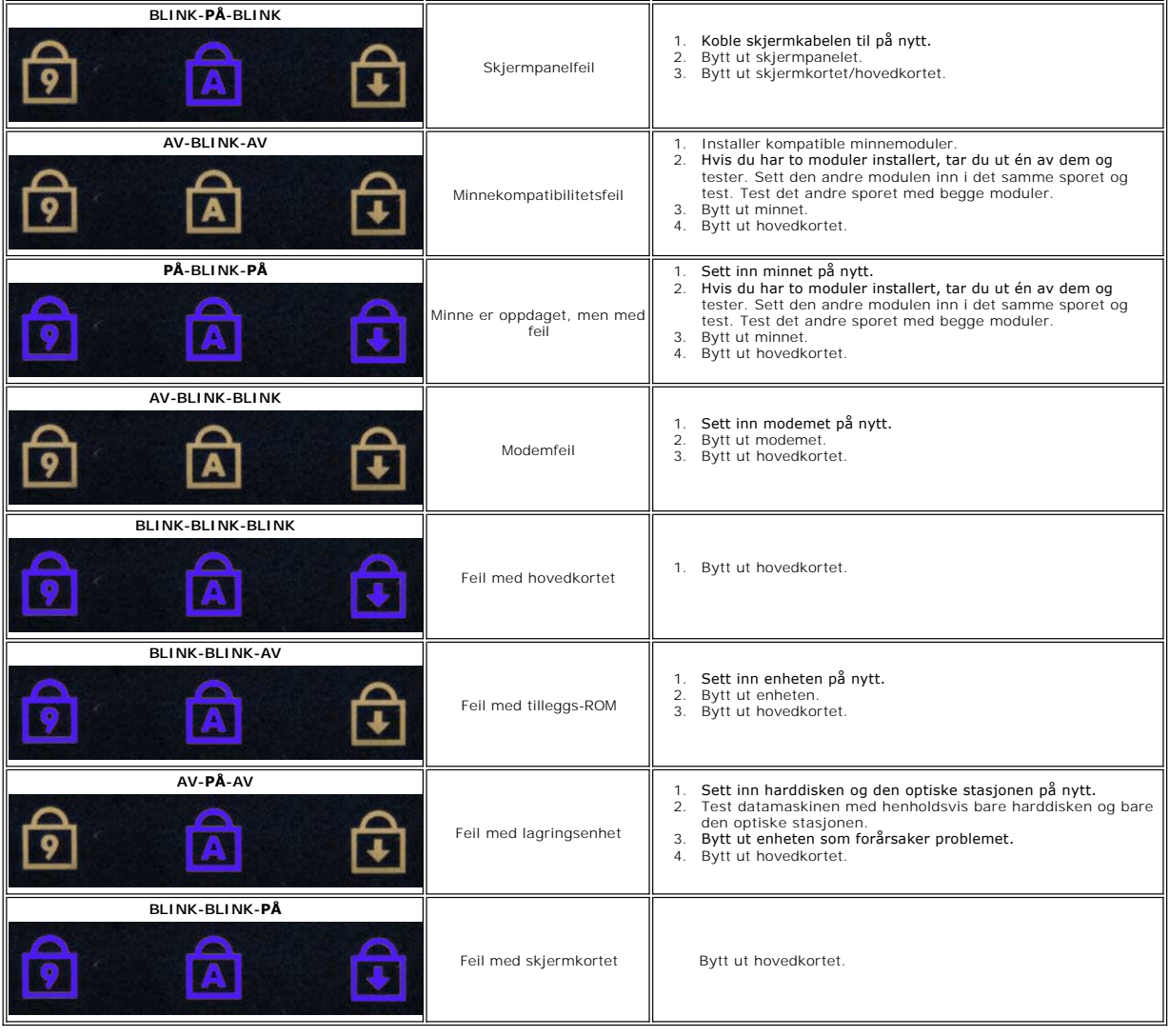

# <span id="page-15-0"></span>**ExpressCard-kort**

**Servicehåndbok for Dell Precision™ Mobile Workstation M4500**

ADVARSEL: Før du arbeider inne i datamaskinen, må du lese sikkerhetsinformasjonen som fulgte med datamaskinen. Hvis du vil ha informasjon<br>om gode fremgangsmåter, går du til hjemmesiden for overholdelse av forskrifter på ww

# **Ta ut ExpressCard-kortet.**

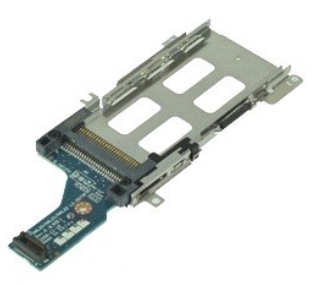

**MERK:** Du må kanskje installere Adobe Flash Player fra **Adobe.com** for å kunne vise illustrasjonene nedenfor.

- 1. **Følg fremgangsmåten** i <u>Før du arbeider inne i datamaskinen</u>.<br>2. Ta ut <u>bxpressCard-kortet</u>.<br>3. Ta av <u>tilgangspanelet</u>.<br>4. Ta av <u>tilgangspanelet</u>.<br>5. Ta ut den <u>optiske stasjonen</u>.
- 
- 
- 
- 6. Ta av <u>tastaturet</u>.<br>7. Ta av <u>hengeldekslene</u>.
- 
- 
- 8. Ta av <u>skjermenheten</u>.<br>9. Ta av <u>[håndleddsstøtteenheten](file:///C:/data/systems/wsm4500/no/SM/palmrest.htm)</u>.<br>10. Skru ut skruene som fester ExpressCard-kortet til hovedkortet.
- 11. Koble ExpressCard-kortet fra hovedkortet og ta det ut av datamaskinen.

# **Sett inn igjen ExpressCard-kortet**

Utfør trinnene ovenfor i motsatt rekkefølge for å sette inn igjen ExpessCard-kortet

## <span id="page-16-0"></span>**ExpressCard**

**Servicehåndbok for Dell Precision™ Mobile Workstation M4500**

ADVARSEL: Før du arbeider inne i datamaskinen, må du lese sikkerhetsinformasjonen som fulgte med datamaskinen. Hvis du vil ha informasjon<br>om gode fremgangsmåter, går du til hjemmesiden for overholdelse av forskrifter på ww

# **Ta ut ExpressCard**

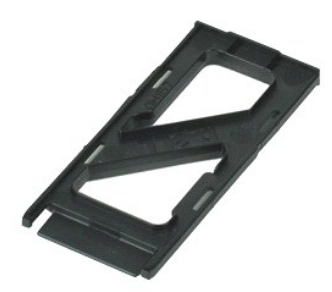

**MERK:** Du må kanskje installere Adobe™ Flash™ Player fra **Adobe.com** for å kunne vise illustrasjonene nedenfor.

1. Trykk inn på ExpressCard og løs det ut fra datamaskinen.

2. Dra ExpressCard ut av datamaskinen.

#### **Sette inn ExpressCard**

Utfør trinnene ovenfor i motsatt rekkefølge for å sette inn ExpressCard igjen.

#### <span id="page-17-0"></span>**Fingeravtrykksleser**

**Servicehåndbok for Dell Precision™ Mobile Workstation M4500**

ADVARSEL: Før du arbeider inne i datamaskinen, må du lese sikkerhetsinformasjonen som fulgte med datamaskinen. Hvis du vil ha informasjon<br>om gode fremgangsmåter, går du til hjemmesiden for overholdelse av forskrifter på ww

## **Ta av fingeravtrykkleseren**

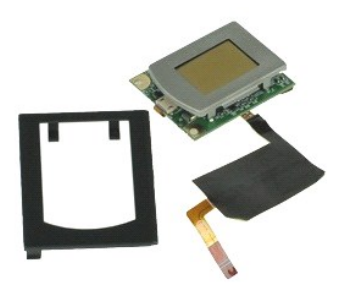

**MERK:** Du må kanskje installere Adobe™ Flash™ Player fra **Adobe.com** for å kunne vise illustrasjonene nedenfor.

- 1. Følg fremgangsmåten i <u>Før du arbeider inne i datamaskinen</u>.<br>2. Ta ut <u>batteriet</u>.<br>3. Ta av <u>tilgangspanelet</u>.<br>4. Ta ut <u>den optiske stasjonen</u>.
- 
- 
- 5. Ta av [tastaturet](file:///C:/data/systems/wsm4500/no/SM/Keyboard.htm). 6. Løsne festeskruen (merket "F") som fester fingeravtrykksleseren til datamaskinen.
- 7. Åpne klemmen som fester fingeravtrykksleserens kabel, og koble den fra hovedkortet.
- 8. Skyv fingeravtrykksleseren fra baksiden av datamaskinen for å ta den ut.

# **Sette på igjen fingeravtrykksleseren**

Utfør trinnene ovenfor i motsatt rekkefølge for å sette inn fingeravtrykksleseren igjen.

#### <span id="page-18-0"></span>**Harddisk**

**Servicehåndbok for Dell Precision™ Mobile Workstation M4500**

ADVARSEL: Før du arbeider inne i datamaskinen, må du lese sikkerhetsinformasjonen som fulgte med datamaskinen. Hvis du vil ha informasjon<br>om gode fremgangsmåter, går du til hjemmesiden for overholdelse av forskrifter på ww

# **Ta ut harddisken**

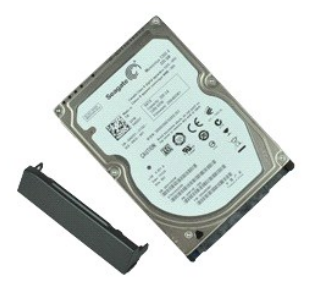

**MERK:** Du må kanskje installere Adobe™ Flash™ Player fra **Adobe.com** for å kunne vise illustrasjonene nedenfor.

- 
- 1. Følg fremgangsmåten i <u>Før du arbeider inne i datamaskinen</u>.<br>2. Sett datamaskinen opp-ne**d på et rent, flatt underlag.**<br>3. Fjern skruene som fester harddisken til datamaskinen.
- 
- 4. Skyv harddisken ut av datamaskinen.
- 5. Skru ut skruen som fester frontplaten til harddisken.
- 6. Trekk ut frontplaten for å fjerne den fra harddisken.

## **Sette inn harddisken**

Utfør trinnene ovenfor i motsatt rekkefølge for å sette inn harddisken.

## <span id="page-19-0"></span>**Varmeavleder og vifte**

**Servicehåndbok for Dell Precision™ Mobile Workstation M4500**

ADVARSEL: Før du arbeider inne i datamaskinen, må du lese sikkerhetsinformasjonen som fulgte med datamaskinen. Hvis du vil ha informasjon<br>om gode fremgangsmåter, går du til hjemmesiden for overholdelse av forskrifter på ww

## **Ta ut varmeavleder- og vifteenheten**

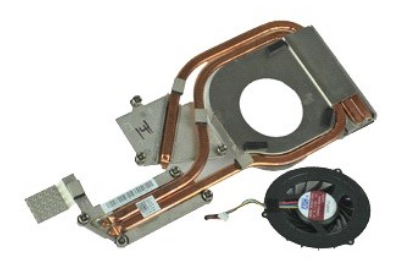

**MERK:** Du må kanskje installere Adobe™ Flash™ Player fra **Adobe.com** for å kunne vise illustrasjonene nedenfor.

- 1. Følg fremgangsmåten i <u>Før du arbeider inne i datamaskinen</u>.<br>2. Ta ut <u>batteriet</u>.
- 
- 3. Ta av <u>tilgangspanelet</u>.<br>4. Koble fra kabelen som kobler viften til hovedkortet.
- 5. Løsne festeskruene som fester varmeavlederen til hovedkortet.
- 6. Løft kanten på varmeavlederen som er nærmest midten av datamaskinen, og skyv deretter varmeavleder- og vifteenheten ut av datamaskinen.
- 7. Skru ut skruene som fester viften til varmeavlederen.
- 8. Fjern viften fra varmeavlederen.

# **Sette på plass varmeavleder- og vifteenheten**

Utfør trinnene ovenfor i motsatt rekkefølge for å sette på plass varmeavleder- og vifteenheten.

#### <span id="page-20-0"></span>**I/U-kort**

**Servicehåndbok for Dell Precision™ Mobile Workstation M4500**

ADVARSEL: Før du arbeider inne i datamaskinen, må du lese sikkerhetsinformasjonen som fulgte med datamaskinen. Hvis du vil ha informasjon<br>om gode fremgangsmåter, går du til hjemmesiden for overholdelse av forskrifter på ww

# **Ta ut I/U-kortet**

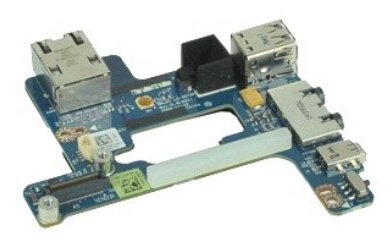

**MERK:** Du må kanskje installere Adobe® Flash® Player fra **Adobe.com** for å kunne vise følgende illustrasjoner.

- 1. **Følg fremgangsmåten** i <u>Før du arbeider inne i datamaskinen</u>.<br>2. Ta ut <u>batteriet</u>.<br>3. Ta av <u>tilgangspanelet</u>.
- 
- 4. Ta ut <u>SIM-kortet (abonnentsidentitetsmodul)</u>.<br>5. Ta ut den <u>optiske stasjonen</u>.<br>6. Ta av <u>tastaturet</u>.
- 
- 
- 7. Ta ut <u>klokkebatteriet</u>.<br>8. Ta av <u>hengeldekslene</u>.
- 
- 
- 9. Ta av <u>skjermenheten</u>.<br>10. Ta ut <u>harddisken.</u><br>11. Ta ut <u>[Latitude ON™ Flash](file:///C:/data/systems/wsm4500/no/SM/laton.htm)-kortet</u>.<br>12. Ta ut <u>WWLAN-[kortet \(trådløst lokalt nettverk\)](file:///C:/data/systems/wsm4500/no/SM/wlan.htm)</u>.
- 14. Ta ut <u>varmeavleder- [og vifteenheten](file:///C:/data/systems/wsm4500/no/SM/heatsink.htm)</u>.<br>15. Ta ut <u>prosessoren</u>.
- 
- 16. Ta av <u>[håndleddsstøtteenheten](file:///C:/data/systems/wsm4500/no/SM/palmrest.htm)</u>.<br>17. Ta ut <u>Bluetooth®-kortet</u>.
- 18. Ta ut <u>ExpressCard-kortet</u>.<br>19. Ta ut <u>hovedkortet</u>.
- 20. Skru ut skruen (merket 'I')som fester I/U-kortet til datamaskinen.
- 21. Skru ut de skruene som fester I/U-kortet til datamaskinen.

22. Ta I/U-kortet ut av datamaskinen.

# **Sette inn I/U-kortet**

Utfør trinnene ovenfor i motsatt rekkefølge for å sette inn igjen I/U-kortet.

## <span id="page-21-0"></span>**Tastatur**

**Servicehåndbok for Dell Precision™ Mobile Workstation M4500**

ADVARSEL: Før du arbeider inne i datamaskinen, må du lese sikkerhetsinformasjonen som fulgte med datamaskinen. Hvis du vil ha informasjon<br>om gode fremgangsmåter, går du til hjemmesiden for overholdelse av forskrifter på ww

# **Ta av tastaturet**

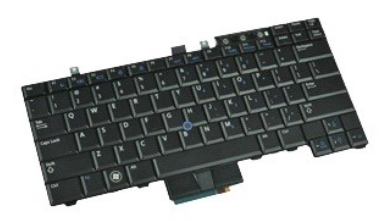

**MERK:** Du må kanskje installere Adobe Flash Player fra **Adobe.com** for å kunne vise følgende illustrasjoner.

- 1. Følg fremgangsmåten i <u>Før du arbeider inne i datamaskinen</u>.<br>2. Ta ut <u>batteriet</u>.<br>3. Ta av <u>LED-dekselet</u>.<br>4. Skru ut skruene øverst på tastaturet.
- 
- 
- 5. Bruk uttrekkstappen til å løfte tastaturet forsiktig i en vinkel og skyv det ut av datamaskinen.

# **Sette på tastaturet**

Utfør trinnene ovenfor i motsatt rekkefølge for å sette på tastaturet igjen.

# <span id="page-22-0"></span>**Latitude ON Flash-kort**

**Servicehåndbok for Dell Precision™ Mobile Workstation M4500**

ADVARSEL: Før du arbeider inne i datamaskinen, må du lese sikkerhetsinformasjonen som fulgte med datamaskinen. Hvis du vil ha informasjon<br>om gode fremgangsmåter, går du til hjemmesiden for overholdelse av forskrifter på ww

# **Ta ut Latitude ON Flash-kortet**

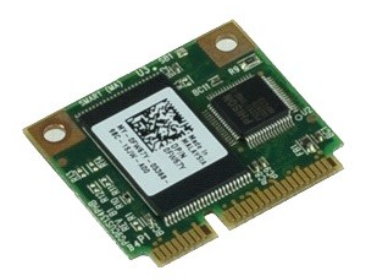

**MERK:** Du må kanskje installere Adobe® Flash® Player fra **Adobe.com** for å kunne vise følgende illustrasjoner.

1. **Følg fremgangsmåten** i <u>Før du arbeider inne i datamaskinen</u>.<br>2. Ta ut <u>batteriet</u>.

- 
- 3. Ta av <u>tilgangspanelet</u>.<br>4. Skru ut skruen som fester Latitude ON™ Flash-kortet til hovedkortet.

5. Skyv Latitude ON Flash-kortet ut av kontakten på hovedkortet.

# **Sette inn igjen Latitude ON Flash-kortet**

Utfør trinnene ovenfor i motsatt rekkefølge for å sette inn igjen Latitude ON Flash-kortet.

#### <span id="page-23-0"></span>**Skjermenhet**

**Servicehåndbok for Dell Precision™ Mobile Workstation M4500**

ADVARSEL: Før du arbeider inne i datamaskinen, må du lese sikkerhetsinformasjonen som fulgte med datamaskinen. Hvis du vil ha informasjon<br>om gode fremgangsmåter, går du til hjemmesiden for overholdelse av forskrifter på ww

## **Ta av skjermenheten**

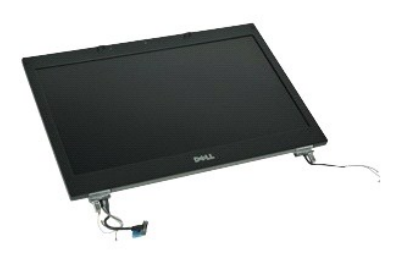

**MERK:** Du må kanskje installere Adobe® Flash® Player fra **Adobe.com** for å kunne vise følgende illustrasjoner.

- 1. Følg fremgangsmåten i <u>Før du arbeider inne i datamaskinen</u>.<br>2. Ta ut <u>batteriet</u>.<br>3. Ta av <u>tilgangspanelet</u>.<br>4. Ta av <u>hengeldekslene</u>.
- 
- 
- 5. Løsne festeskruene som fester skjermkabelen til hovedkortet og koble skjermkabelen fra kontakten på hovedkortet.
- 6. Koble fra og utløs antennekablene fra WLAN-kortet (trådløs lokalt nettverk).
- 7. Skru ut skruene som fester skjermenheten til datamaskinen.
- 8. Koble fra og utløs antennekablene fra WWAN-kortet (trådløst globalt nettverk).
- 9. Skru ut skruene som fester skjermenheten til datamaskinen.
- 10. Løft skjermenheten opp og vekk fra datamaskinen.

# **Sette på skjermenheten**

Utfør trinnene ovenfor i motsatt rekkefølge for å sette på skjermenheten igjen.

#### <span id="page-24-0"></span>**Skjermramme**

**Servicehåndbok for Dell Precision™ Mobile Workstation M4500**

ADVARSEL: Før du arbeider inne i datamaskinen, må du lese sikkerhetsinformasjonen som fulgte med datamaskinen. Hvis du vil ha informasjon<br>om gode fremgangsmåter, går du til hjemmesiden for overholdelse av forskrifter på ww

# **Ta av skjermrammen**

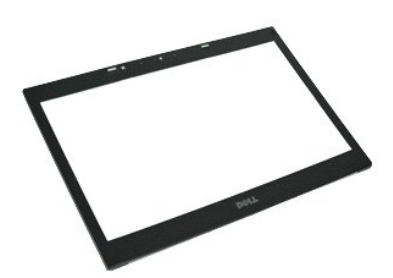

**MERK:** Du må kanskje installere Adobe® Flash® Player fra **Adobe.com** for å kunne vise følgende illustrasjoner.

- 
- 
- 
- 
- 1. Følg fremgangsmåten i <u>Før du arbeider inne i datamaskinen</u>.<br>2. Ta ut <u>batteriet</u>.<br>3. Ta av <u>tilgangspanelet</u>.<br>5. Ta av <u>skjermenheten</u>.<br>5. Ta av <u>skjermenheten</u>.<br>6. Begynn nedenfra, og lirk rammen forsiktig fra innside

7. Fjern rammen fra skjermenheten.

# **Sette på skjermrammen**

Utfør trinnene over i motsatt rekkefølge for å sette skjermrammen på igjen.

## <span id="page-25-0"></span>**Skjermdeksel**

**Servicehåndbok for Dell Precision™ Mobile Workstation M4500**

ADVARSEL: Før du arbeider inne i datamaskinen, må du lese sikkerhetsinformasjonen som fulgte med datamaskinen. Hvis du vil ha informasjon<br>om gode fremgangsmåter, går du til hjemmesiden for overholdelse av forskrifter på ww

# **Ta av skjermdekslet**

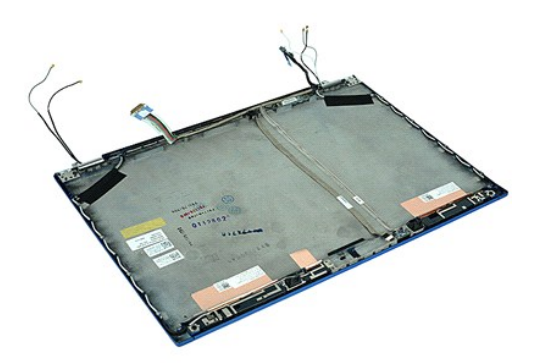

**MERK:** Du må kanskje installere Adobe® Flash® Player fra **Adobe.com** for å kunne vise følgende illustrasjoner.

- 1. Følg fremgangsmåten i <u>Før du arbeider inne i datamaskinen</u>.<br>2. Ta ut <u>batteriet</u>.<br>3. Ta av <u>tilgangspanelet</u>.<br>4. Ta av <u>hengeldekslene</u>.
- 
- 
- 5. Ta av <u>skjermenheten</u>.<br>6. Ta av <u>skjermrammen</u>.
- 
- 7. Ta av <u>skjermpanelet</u>.<br>8. Ta av <u>kameraet og mikrofonen</u>.

# **Sette på igjen skjermdekslet**

Utfør trinnene ovenfor i motsatt rekkefølge for å sette på igjen skjermdekselet.

#### <span id="page-26-0"></span>**Hengseldeksler**

**Servicehåndbok for Dell Precision™ Mobile Workstation M4500**

ADVARSEL: Før du arbeider inne i datamaskinen, må du lese sikkerhetsinformasjonen som fulgte med datamaskinen. Hvis du vil ha informasjon<br>om gode fremgangsmåter, går du til hjemmesiden for overholdelse av forskrifter på ww

# **Ta av hengseldekslene**

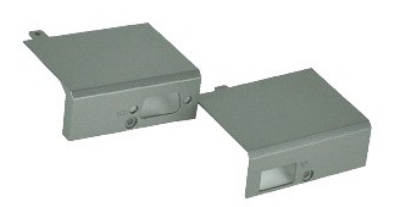

**MERK:** Du må kanskje installere Adobe® Flash® Player fra **Adobe.com** for å kunne vise følgende illustrasjoner.

- 1. Følg fremgangsmåten i [Før du arbeider inne i datamaskinen](file:///C:/data/systems/wsm4500/no/SM/work.htm#before).
- 
- 2. Ta ut <u>batteriet</u>.<br>3. Ta av <u>tilgangspanelet</u>.<br>4. Skru ut skruene som fester det høyre hengseldekselet til datamaskinen.
- 5. Skru ut skruene som fester det venstre hengseldekselet til datamaskinen.
- 6. Skyv høyre og venstre hengseldeksel mot baksiden av datamaskinen og ta dem av datamaskinen.

# **Sette på igjen hengseldekslene**

Utfør trinnene ovenfor i motsatt rekkefølge for å sette hengseldekslene på igjen.

#### <span id="page-27-0"></span>**Skjermkrok**

**Servicehåndbok for Dell Precision™ Mobile Workstation M4500**

ADVARSEL: Før du arbeider inne i datamaskinen, må du lese sikkerhetsinformasjonen som fulgte med datamaskinen. Hvis du vil ha informasjon<br>om gode fremgangsmåter, går du til hjemmesiden for overholdelse av forskrifter på ww

# **Ta av skjermkroken(e)**

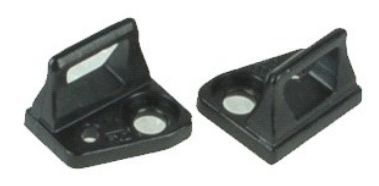

**MERK:** Du må kanskje installere Adobe® Flash® Player fra **Adobe.com** for å kunne vise følgende illustrasjoner.

- 
- 
- 1. **Følg fremgangsmåten** i <u>Før du arbeider inne i datamaskinen</u>.<br>2. Ta ut <u>batteriet</u>.<br>3. Ta av <u>skjermrammen</u>.<br>4. Skru ut skruen som fester skjermhengslet til skjermpanelet.
- 5. Ta skjermkroken av skjermpanelet.
- 6. Skru ut skruen som fester skjermhengslet til skjermpanelet.
- 7. Ta skjermkroken av skjermpanelet.

# **Sette på igjen skjermkroken**

Utfør trinnene ovenfor i motsatt rekkefølge for å sette på igjen skjermkroken(e).

## <span id="page-28-0"></span>**Skjermpanel**

**Servicehåndbok for Dell Precision™ Mobile Workstation M4500**

ADVARSEL: Før du arbeider inne i datamaskinen, må du lese sikkerhetsinformasjonen som fulgte med datamaskinen. Hvis du vil ha informasjon<br>om gode fremgangsmåter, går du til hjemmesiden for overholdelse av forskrifter på ww

## **Ta av skjermpanelet**

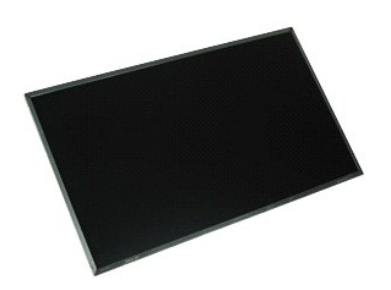

**MERK:** Du må kanskje installere Adobe® Flash® Player fra **Adobe.com** for å kunne vise følgende illustrasjoner.

- 1. Følg fremgangsmåten i [Før du arbeider inne i datamaskinen](file:///C:/data/systems/wsm4500/no/SM/work.htm#before).
- 2. Ta ut <u>batteriet</u>.<br>3. Ta av <u>tilgangspanelet</u>.
- 4. Ta av <u>hengeldekslene</u>.<br>5. Ta av <u>skjermenheten</u>.
- 
- 6. Ta av <u>skjermrammen</u>.<br>7. Skru ut skruene som fester skjermrammen til skjermenheten.
- 8. Løft skjermpanelet og legg det forsiktig på en flat og ren overflate. 9. Koble skjermkabelen fra skjermpanelet.
- 
- 10. Ta av skjermpanelet fra skjermenheten.
- 11. Skru ut skruene på hver side av skjermpanelet for å utløse skjermbrakettene.
- 12. Ta skjermbrakettene av skjermpanelet.

## **Sette på skjermpanelet**

Utfør trinnene ovenfor i motsatt rekkefølge for å sette skjermpanelet på igjen.

#### <span id="page-29-0"></span>**LED-deksel**

**Servicehåndbok for Dell Precision™ Mobile Workstation M4500**

ADVARSEL: Før du arbeider inne i datamaskinen, må du lese sikkerhetsinformasjonen som fulgte med datamaskinen. Hvis du vil ha informasjon<br>om gode fremgangsmåter, går du til hjemmesiden for overholdelse av forskrifter på ww

# **Ta av LED-dekselet**

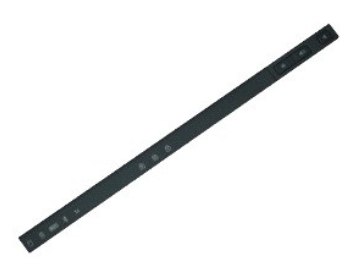

**MERK:** Du må kanskje installere Adobe® Flash® Player fra **Adobe.com** for å kunne vise følgende illustrasjoner.

- 
- 1. Følg fremgangsmåten i <u>Før du arbeider inne i datamaskinen</u>.<br>2. Ta ut <u>batteriet</u>.<br>3. Trykk inn på utløsningslåsene til LED-dekselet i batterirommet.
- 4. Snu datamaskinen med høyre side vendt opp og ta LED-dekselet ut av datamaskinen.

# **Sette på LED-dekselet**

Utfør trinnene ovenfor i motsatt rekkefølge for å sette LED-dekselet på igjen.

#### <span id="page-30-0"></span>**Modemkontakt**

**Servicehåndbok for Dell Precision™ Mobile Workstation M4500**

ADVARSEL: Før du arbeider inne i datamaskinen, må du lese sikkerhetsinformasjonen som fulgte med datamaskinen. Hvis du vil ha informasjon<br>om gode fremgangsmåter, går du til hjemmesiden for overholdelse av forskrifter på ww

## **Ta ut modemkontakten**

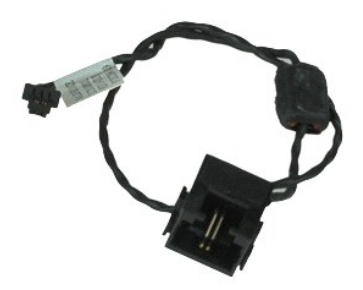

**MERK:** Du må kanskje installere Adobe™ Flash™ Player fra **Adobe.com** for å kunne vise illustrasjonene nedenfor.

- 1. Følg fremgangsmåten i [Før du arbeider inne i datamaskinen](file:///C:/data/systems/wsm4500/no/SM/work.htm#before).
- 
- 2. Ta ut <u>batteriet</u>.<br>3. Ta av <u>tilgangspanelet</u>.<br>4. Ta ut <u>SIM-kortet (abonnentsidentitetsmodul)</u>. 4. Ta ut **SIM-kortet** (abonnentsing)<br>5. Ta ut den optiske stasionen.
- 
- 6. Ta av <u>tastaturet</u>.<br>7. Ta ut <u>klokkebatteriet</u>.
- 8. Ta av <u>hengeldekslene</u>.<br>9. Ta av <u>skjermenheten</u>.
- 
- 10. Ta ut <u>harddisken</u>.<br>11. Ta ut <u>[Latitude ON™ Flash](file:///C:/data/systems/wsm4500/no/SM/laton.htm)-kortet</u>.<br>12. Ta ut <u>WWLAN-[kortet \(trådløst globalt nettverk\)](file:///C:/data/systems/wsm4500/no/SM/wwan.htm)</u>.
- 
- 13. Ta ut <u>WLAN-[kortet \(trådløst lokalt nettverk\)](file:///C:/data/systems/wsm4500/no/SM/wlan.htm)</u>.<br>14. Ta ut <u>varmeavleder- [og vifteenheten](file:///C:/data/systems/wsm4500/no/SM/heatsink.htm)</u>.
- 15. Ta ut <u>prosessoren</u>.<br>16. Ta av <u>[håndleddsstøtteenheten](file:///C:/data/systems/wsm4500/no/SM/palmrest.htm)</u>.
- 
- 17. Ta ut <u>Bluetooth®-kortet</u>.<br>18. Ta ut <u>ExpressCard-kortet</u>.
- 
- 
- 19. Ta ut <u>SD Card-kortet</u>.<br>20. Ta ut <u>hovedkortet</u>.<br>21. Ta ut <u>I/O Card-kortet</u>.<br>22. Løsne modemkabelen fra føringssporene på datamaskinbasen.

23. Løsne modemkabelen fra føringssporene inni datamaskinen.

24. Løft modemkontakten opp og bort fra datamaskinen.

## **Sette inn igjen modemkontakten**

Utfør trinnene ovenfor i motsatt rekkefølge for å sette inn igjen modemkontakten.

## <span id="page-31-0"></span>**Modemportplugg**

**Servicehåndbok for Dell Precision™ Mobile Workstation M4500**

ADVARSEL: Før du arbeider inne i datamaskinen, må du lese sikkerhetsinformasjonen som fulgte med datamaskinen. Hvis du vil ha informasjon<br>om gode fremgangsmåter, går du til hjemmesiden for overholdelse av forskrifter på ww

# **Ta ut modemportpluggen**

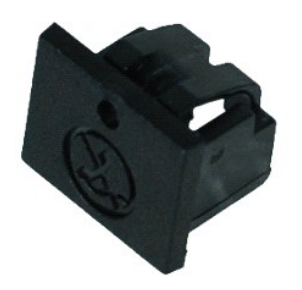

**MERK:** Du må kanskje installere Adobe™ Flash™ Player fra **Adobe.com** for å kunne vise illustrasjonene nedenfor.

1. Følg fremgangsmåten i <u>Før du arbeider inne i datamaskinen</u>.<br>2. Stikk en binders inn i utløsningshullet og ta modemportpluggen ut av datamaskinen.

# **Sette inn igjen modemportpluggen**

For å sett inn igjen modemportpluggen, skyv modemportpluggen tilbake inn i modemporten.

#### <span id="page-32-0"></span>**Minne**

**Servicehåndbok for Dell Precision™ Mobile Workstation M4500**

ADVARSEL: Før du arbeider inne i datamaskinen, må du lese sikkerhetsinformasjonen som fulgte med datamaskinen. Hvis du vil ha informasjon<br>om gode fremgangsmåter, går du til hjemmesiden for overholdelse av forskrifter på ww

# **Ta ut minnemodul(er)**

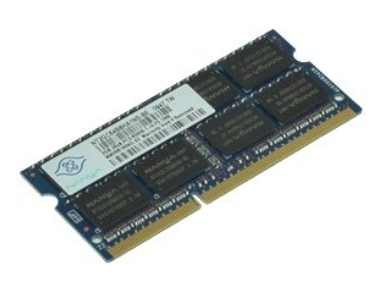

**MERK:** Du må kanskje installere Adobe™ Flash™ Player fra **Adobe.com** for å kunne vise illustrasjonene nedenfor.

- 
- 
- 1. **Følg fremgangsmåten** i <u>Før du arbeider inne i datamaskinen</u>.<br>2. Ta ut <u>batteriet</u>.<br>3. Ta av <u>tilgangspanelet</u>.<br>4. Press sikkerhetsklemmene i hver ende av minnemodulkontakten forsiktig fra hverandre til minnemo
- 5. Ta minnemodulen ut av kontakten.

# **Sette inn minnet**

Utfør trinnene ovenfor i motsatt rekkefølge for å sette minnemodulen(e) inn igjen.

#### <span id="page-33-0"></span>**Modem**

**Servicehåndbok for Dell Precision™ Mobile Workstation M4500**

ADVARSEL: Før du arbeider inne i datamaskinen, må du lese sikkerhetsinformasjonen som fulgte med datamaskinen. Hvis du vil ha informasjon<br>om gode fremgangsmåter, går du til hjemmesiden for overholdelse av forskrifter på ww

# **Ta ut modemet**

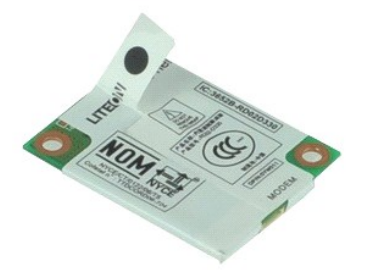

**MERK:** Du må kanskje installere Adobe™ Flash™ Player fra **Adobe.com** for å kunne vise illustrasjonene nedenfor.

- 1. Følg fremgangsmåten i [Før du arbeider inne i datamaskinen](file:///C:/data/systems/wsm4500/no/SM/work.htm#before).
- 2. Ta ut <u>batteriet</u>.<br>3. Ta av <u>tilgangspanelet</u>.
- 4. Skru ut skruen som fester modemet til datamaskinen.
- 5. Løft modemet forsiktig opp ved bruk av Mylar-tappen.
- 6. Koble modemkabelen fra modemet, og ta modemet ut av datamaskinen.

## **Sette inn igjen modemet**

Utfør trinnene ovenfor i motsatt rekkefølge for å sette inn igjen modemet.

#### <span id="page-34-0"></span>**Optisk stasjon**

**Servicehåndbok for Dell Precision™ Mobile Workstation M4500**

ADVARSEL: Før du arbeider inne i datamaskinen, må du lese sikkerhetsinformasjonen som fulgte med datamaskinen. Hvis du vil ha informasjon<br>om gode fremgangsmåter, går du til hjemmesiden for overholdelse av forskrifter på ww

# **Ta ut den optiske stasjonen**

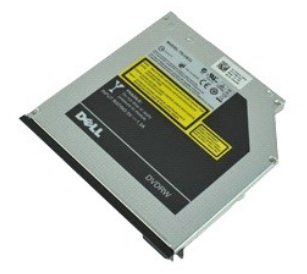

**MERK:** Du må kanskje installere Adobe™ Flash™ Player fra **Adobe.com** for å kunne vise illustrasjonene nedenfor.

- 1. Følg fremgangsmåten i <u>Før du arbeider inne i datamaskinen</u>.<br>2. Skru ut skruen som fester den optiske stasjonen til datamaskinen.
- 
- 3. Skyv ned på utløserlåsen til lden optiske stasjonen for å løse stasjonen ut fra datamaskinen.
- 4. Skyv den optiske stasjonen ut fra datamaskinen.

# **Sette inn den optiske stasjonen**

Utfør trinnene ovenfor i motsatt rekkefølge for å sette den optiske stasjonen inn igjen.

#### <span id="page-35-0"></span>**Håndleddsstøtteenhet**

**Servicehåndbok for Dell Precision™ Mobile Workstation M4500**

ADVARSEL: Før du arbeider inne i datamaskinen, må du lese sikkerhetsinformasjonen som fulgte med datamaskinen. Hvis du vil ha informasjon<br>om gode fremgangsmåter, går du til hjemmesiden for overholdelse av forskrifter på ww

# **Ta av håndleddsstøtteenheten**

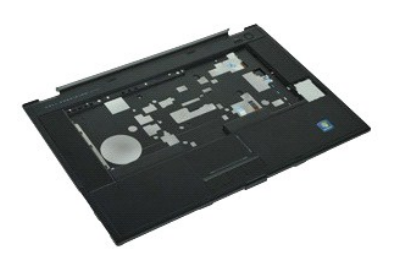

**MERK:** Du må kanskje installere Adobe™ Flash™ Player fra **Adobe.com** for å kunne vise illustrasjonene nedenfor.

- 1. Følg fremgangsmåten i [Før du arbeider inne i datamaskinen](file:///C:/data/systems/wsm4500/no/SM/work.htm#before).<br>2. Ta ut batteriet.<br>3. Ta av tilgangspanelet.
- 2. Ta ut <u>batteriet</u>.<br>3. Ta av <u>tilgangspanelet</u>.
- 
- 4. Ta ut <u>den optiske stasjonen</u>.<br>5. Ta av <u>tastaturet</u>.
- 6. Ta av **hengseldekslene.**<br>7. Ta ut fingeravtrykkslese
- 7. Ta ut <u>fingeravtrykkslese</u><br>8. Ta av <u>skjermenheten</u>.<br>9. **Skru ut skruene som fes**
- 8. Ta av <u>skjermenheten</u>.<br>9. Skru ut skruene som fester håndstøtten til bunnen av datamaskinen.
- 10. Skru ut de to skruene som fester håndstøtten til datamaskinen.
- 11. Koble kablene til smartkortet, høyttalerne, styreplaten og eventuelt RFID fra kontaktene på hovedkortet.

**MERK:** Hvis du kjøpte datamaskinen med en kontaktløs smartkortleser, må du koble fra RFID-kabelen.

- 12. Ta av håndleddsstøtten fra datamaskinen: a. Begynn bakerst i datamaskinen, og løft høyre side av håndleddsstøtten for å løse den ut fra datamaskinen. b. Skyv håndleddsstøtten forsiktig forover og snu den.
- 13. Koble HAL-sensorkabelen fra hovedkortet.
- 14. Ta av håndleddsstøtten fra datamaskinen.

# **Sette på igjen håndleddsstøtteenheten**

Utfør trinnene ovenfor i motsatt rekkefølge for å sette på igjen håndleddsstøtteenheten.

# <span id="page-36-0"></span>**Ta ut og sette inn deler**

**Servicehåndbok for Dell Precision™ Mobile Workstation M4500** 

- **O** Batteri
- **[SIM-kort \(Subscriber Identity Module\)](file:///C:/data/systems/wsm4500/no/SM/simcard.htm)**
- **O** [ExpressCard](file:///C:/data/systems/wsm4500/no/SM/expcard.htm)
- O [Optisk stasjon](file:///C:/data/systems/wsm4500/no/SM/optical.htm)
- **O** [LED-deksel](file:///C:/data/systems/wsm4500/no/SM/LEDcover.htm)
- **O** [Tilgangspanel](file:///C:/data/systems/wsm4500/no/SM/aPanel.htm)
- $\overline{\bullet}$  [Fingeravtrykkleser](file:///C:/data/systems/wsm4500/no/SM/fingprnt.htm)
- **O** [Modem](file:///C:/data/systems/wsm4500/no/SM/modem.htm)
- **O** [Klokkebatteri](file:///C:/data/systems/wsm4500/no/SM/CoinCell.htm)
- [Kort for trådløst fjernnettverk \(WWAN\)](file:///C:/data/systems/wsm4500/no/SM/WWAN.htm)
- [Varmeavleder og vifte](file:///C:/data/systems/wsm4500/no/SM/heatsink.htm)
- **O** [Skjermenhet](file:///C:/data/systems/wsm4500/no/SM/LCDassm.htm)
- **O** [Skjermkrok](file:///C:/data/systems/wsm4500/no/SM/LCDhook.htm)
- [Kamera og mikrofon](file:///C:/data/systems/wsm4500/no/SM/cam_mic.htm)
- [Håndleddsstøtte](file:///C:/data/systems/wsm4500/no/SM/palmrest.htm)
- [Bluetooth](file:///C:/data/systems/wsm4500/no/SM/Bluetoth.htm)®-kort
- [Hovedkortet på ExpressCard](file:///C:/data/systems/wsm4500/no/SM/expboard.htm)-kort
- [I/U-kort](file:///C:/data/systems/wsm4500/no/SM/IO.htm)
- **O** [Modemkontakt](file:///C:/data/systems/wsm4500/no/SM/mdc.htm)
- **O** [SD-kort \(Secure Digital\)](file:///C:/data/systems/wsm4500/no/SM/sdcard.htm)
- $\overline{\bullet}$  [Smartkort](file:///C:/data/systems/wsm4500/no/SM/smart.htm) **[PCMCIA-kort](file:///C:/data/systems/wsm4500/no/SM/pcmcia.htm)**
- 
- **O** [Harddisk](file:///C:/data/systems/wsm4500/no/SM/HDD.htm)
- **O** [Tastatur](file:///C:/data/systems/wsm4500/no/SM/Keyboard.htm)
- **O** [Minne](file:///C:/data/systems/wsm4500/no/SM/Memory.htm)
- **O** [Hengseldeksler](file:///C:/data/systems/wsm4500/no/SM/lcdhinge.htm)
- **O** [Modemportplugg](file:///C:/data/systems/wsm4500/no/SM/mdport.htm)
- **Wheneveller in the Kort for trådløst lokalnettverk (WLAN)**
- [Latitude ON™ Flash Card](file:///C:/data/systems/wsm4500/no/SM/Laton.htm)
- **[Prosessor](file:///C:/data/systems/wsm4500/no/SM/proc.htm)**
- **O** [Skjermramme](file:///C:/data/systems/wsm4500/no/SM/LCDbezel.htm)
- **O** [Skjermpanel](file:///C:/data/systems/wsm4500/no/SM/LCDpanel.htm)
- **O** [Skjermdeksel](file:///C:/data/systems/wsm4500/no/SM/LCDcover.htm)
- **[PCMCIA-kortholder](file:///C:/data/systems/wsm4500/no/SM/pcmciacg.htm)**
- **O** [Hovedkort](file:///C:/data/systems/wsm4500/no/SM/SysBoard.htm)
- O [SD Card-kort](file:///C:/data/systems/wsm4500/no/SM/sdboard.htm)
- DC-inn-[strømkabel](file:///C:/data/systems/wsm4500/no/SM/dcport.htm)
- **[Bunnkabinettenhet](file:///C:/data/systems/wsm4500/no/SM/bchassis.htm)**

#### <span id="page-37-0"></span>**PCMCIA-kort**

**Servicehåndbok for Dell Precision™ Mobile Workstation M4500**

ADVARSEL: Før du arbeider inne i datamaskinen, må du lese sikkerhetsinformasjonen som fulgte med datamaskinen. Hvis du vil ha informasjon<br>om gode fremgangsmåter, går du til hjemmesiden for overholdelse av forskrifter på ww

# **Ta ut PCMCIA-kortet**

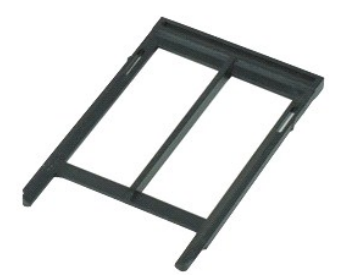

**MERK:** Du må kanskje installere Adobe™ Flash™ Player fra **Adobe.com** for å kunne vise illustrasjonene nedenfor.

- 1. Følg fremgangsmåten i <u>Før du arbeider inne i datamaskinen</u>.<br>2. Trykk på utløsningsknappen for PCMCIA-kortet for å løse ut utløsningsknappen fra datamaskinen.
- 3. Trykk på utløsningsknappen for PCMCIA-kortet igjen for å løse ut kortet fra datamaskinen.
- 4. Skyv PCMCIA-kortet ut av datamaskinen.

# **Sette inn PCMCIA-kortet**

Utfør trinnene ovenfor i motsatt rekkefølge for å sette inn PCMCIA-kortet igjen.

## <span id="page-38-0"></span>**PCMCIA-kortholder**

**Servicehåndbok for Dell Precision™ Mobile Workstation M4500**

ADVARSEL: Før du arbeider inne i datamaskinen, må du lese sikkerhetsinformasjonen som fulgte med datamaskinen. Hvis du vil ha informasjon<br>om gode fremgangsmåter, går du til hjemmesiden for overholdelse av forskrifter på ww

# **Ta ut PCMCIA-kortholderen**

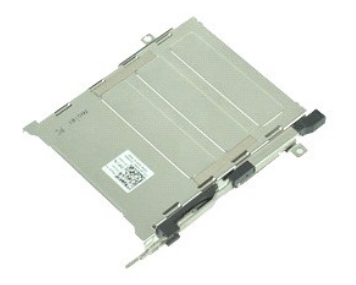

**MERK:** Du må kanskje installere Adobe™ Flash™ Player fra **Adobe.com** for å kunne vise illustrasjonene nedenfor.

- 1. Følg fremgangsmåten i [Før du arbeider inne i datamaskinen](file:///C:/data/systems/wsm4500/no/SM/work.htm#before).<br>2. Ta batteriet.<br>3. Ta ut PCMCIA-kortet.
- 2. Ta <u>batteriet</u>.<br>3. Ta ut <u>PCMCIA-kortet</u>.
- 
- 
- 
- 
- 4. Ta av <u>hengeldekslene</u>.<br>5. Ta av <u>hengeldekslene</u>.<br>6. Ta av <u>LED-dekselet</u>.<br>7. Ta av <u>tastaturet</u>.<br>8. Ta ut <u>harddisken</u>.<br>9. Ta ut <u>harddisken</u>.
- 10. Ta ut <u>varmeavleder- [og vifteenheten](file:///C:/data/systems/wsm4500/no/SM/heatsink.htm)</u>.<br>11. Ta av <u>skjermenheten</u>.
- 
- 12. Ta av <u>[håndleddsstøtteenheten](file:///C:/data/systems/wsm4500/no/SM/palmrest.htm)</u>.<br>13. Skru ut skruene som fester PCMCIA-kortholderen til kabinettet.

14. Trykk ned PCMCIA-kortholderen og løft den etter kanten for å løse ut kortholderen fra festetappene.

15. Ta PCMCIA-kortholderen ut av datamaskinen.

## **Sette inn PCMCIA-kortholderen**

Utfør trinnene ovenfor i motsatt rekkefølge for å sette inn kortholderen igjen.

#### <span id="page-39-0"></span>**Prosessor**

**Servicehåndbok for Dell Precision™ Mobile Workstation M4500**

ADVARSEL: Før du arbeider inne i datamaskinen, må du lese sikkerhetsinformasjonen som fulgte med datamaskinen. Hvis du vil ha informasjon<br>om gode fremgangsmåter, går du til hjemmesiden for overholdelse av forskrifter på ww

## **Ta ut prosessoren**

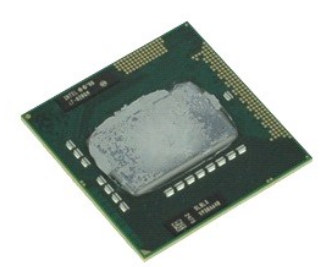

**MERK:** Du må kanskje installere Adobe™ Flash™ Player fra **Adobe.com** for å kunne vise illustrasjonene nedenfor.

- 1. Følg fremgangsmåten i [Før du arbeider inne i datamaskinen](file:///C:/data/systems/wsm4500/no/SM/work.htm#before).
- 2. Ta ut <u>batteriet</u>.<br>3. Ta av <u>tilgangspanelet</u>.
- 
- 4. Ta ut <u>varmeavleder- [og vifteenheten](file:///C:/data/systems/wsm4500/no/SM/heatsink.htm)</u>.<br>5. Skru kamskruen mot urviseren til den stopper for å løsne prosessoren fra hovedkortet.
- 6. Løft prosessoren forsiktig opp fra sporet på hovedkortet og ta den ut av datamaskinen.

# **Sette på plass prosessoren**

FORHOLDSREGEL: Kontroller at kamlåsen er i helt åpen posisjon før du setter på plass igjen prosessormodulen. En prosessormodul som ikke er<br>riktig plassert kan føre til at kontakten avbrytes eller kan gi permanent skade på

Utfør trinnene ovenfor i motsatt rekkefølge for å sette prosessoren inn igjen.

#### <span id="page-40-0"></span>**SD Card-kort**

**Servicehåndbok for Dell Precision™ Mobile Workstation M4500**

ADVARSEL: Før du arbeider inne i datamaskinen, må du lese sikkerhetsinformasjonen som fulgte med datamaskinen. Hvis du vil ha informasjon<br>om gode fremgangsmåter, går du til hjemmesiden for overholdelse av forskrifter på ww

# **Ta ut SD Card-kortet**

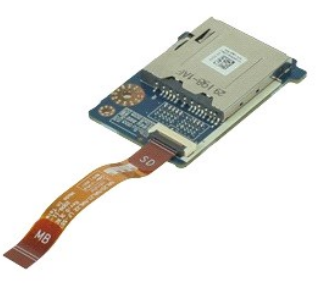

**MERK:** Du må kanskje installere Adobe™ Flash™ Player fra **Adobe.com** for å kunne vise illustrasjonene nedenfor.

- 1. Følg fremgangsmåten i <u>Før du arbeider inne i datamaskinen</u>.<br>2. Ta <u>[batteriet.](file:///C:/data/systems/wsm4500/no/SM/Battery.htm)</u><br>3. Ta ut [tilgangspanelet](file:///C:/data/systems/wsm4500/no/SM/APanel.htm).<br>4. Ta ut den <u>optiske stasjonen</u>.<br>5. Ta av <u>tastaturet.</u><br>6. Ta av <u>akstaturet.</u><br>7. Ta ut <u>SD-kortet.</u><br>8. Ta av <u>s</u>
- 
- 
- 
- 
- 
- 
- 

11. Skru ut skruen som fester SD Card-kortet til datamaskinen.

12. Løft SD Card-kortet opp og bort fra datamaskinen.

## **Sette på plass SD Card-kortet**

Utfør trinnene ovenfor i motsatt rekkefølge for å sette inn SD Card-kortet igjen.

# <span id="page-41-0"></span>**SD-kort (Secure Digital)**

**Servicehåndbok for Dell Precision™ Mobile Workstation M4500**

ADVARSEL: Før du arbeider inne i datamaskinen, må du lese sikkerhetsinformasjonen som fulgte med datamaskinen. Hvis du vil ha informasjon<br>om gode fremgangsmåter, går du til hjemmesiden for overholdelse av forskrifter på ww

# **Ta ut SD-kortet**

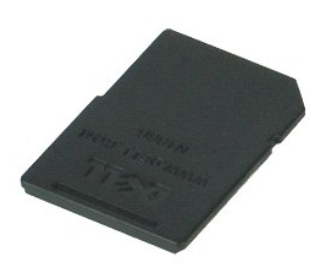

**MERK:** Du må kanskje installere Adobe™ Flash™ Player fra **Adobe.com** for å kunne vise illustrasjonene nedenfor.

- 1. Trykk inn på SD-kortet og løs det ut fra datamaskinen.
- 2. Ta SD-kortet ut av datamaskinen.

## **Sette inn SD-kortet**

Utfør trinnene ovenfor i motsatt rekkefølge for å sette inn SD-kortet igjen.

#### <span id="page-42-0"></span>**SIM-kort (Subscriber Identity Module) Servicehåndbok for Dell Precision™ Mobile Workstation M4500**

ADVARSEL: Før du arbeider inne i datamaskinen, må du lese sikkerhetsinformasjonen som fulgte med datamaskinen. Hvis du vil ha informasjon<br>om gode fremgangsmåter, går du til hjemmesiden for overholdelse av forskrifter på ww

# **Ta ut SIM-kortet**

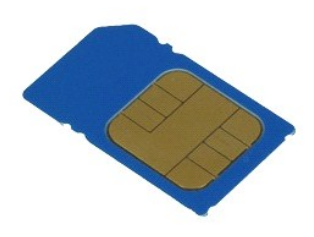

**MERK:** Du må kanskje installere Adobe™ Flash™ Player fra **Adobe.com** for å kunne vise illustrasjonene nedenfor.

- 
- 1. Følg fremgangsmåten i <u>Før du arbeider inne i datamaskinen</u>.<br>2. Ta ut <u>batteriet</u>.<br>3. Trykk på SIM-kortet for å løse det ut fra datamaskinen.
- 4. Skyv SIM-kortet ut av datamaskinen.

# **Sette inn SIM-kortet**

Utfør trinnene ovenfor i motsatt rekkefølge for å sette inn SIM-kortet igjen.

#### <span id="page-43-0"></span>**Smartkort**

**Servicehåndbok for Dell Precision™ Mobile Workstation M4500**

ADVARSEL: Før du arbeider inne i datamaskinen, må du lese sikkerhetsinformasjonen som fulgte med datamaskinen. Hvis du vil ha informasjon<br>om gode fremgangsmåter, går du til hjemmesiden for overholdelse av forskrifter på ww

# **Ta ut smartkortet**

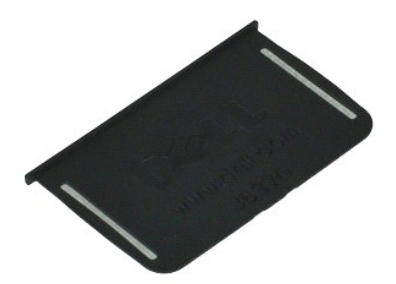

**MERK:** Du må kanskje installere Adobe™ Flash™ Player fra **Adobe.com** for å kunne vise illustrasjonene nedenfor.

1. Følg fremgangsmåten i <u>Før du arbeider inne i datamaskinen</u>.<br>2. Skyv smartkortet ut av datamaskinen.

# **Sette tilbake smartkortet**

Utfør trinnene ovenfor i motsatt rekkefølge for å sette smartkortet inn igjen.

## <span id="page-44-0"></span>**Spesifikasjoner**

**Servicehåndbok for Dell Precision™ Mobile Workstation M4500** 

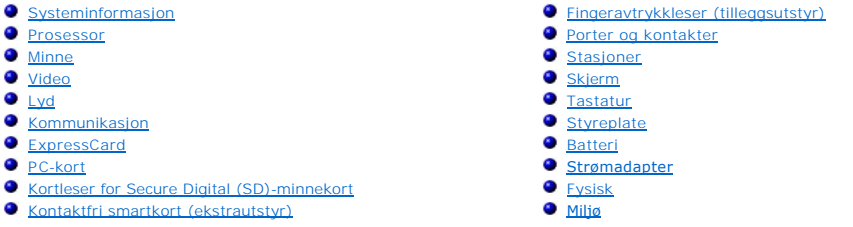

MERK: Tilbudene kan variere fra område til område. Hvis du vil ha mer informasjon om datamaskinens konfigurasjon, klikker du på Start→ Hjelp og<br>**støtte** og velger alternativet for å vise informasjon om datamaskinen.

<span id="page-44-1"></span>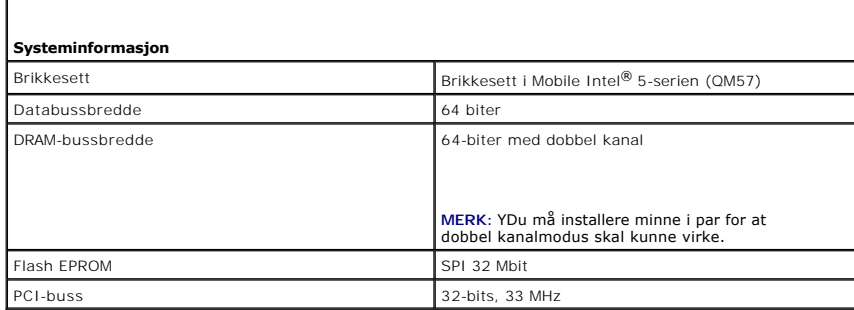

<span id="page-44-2"></span>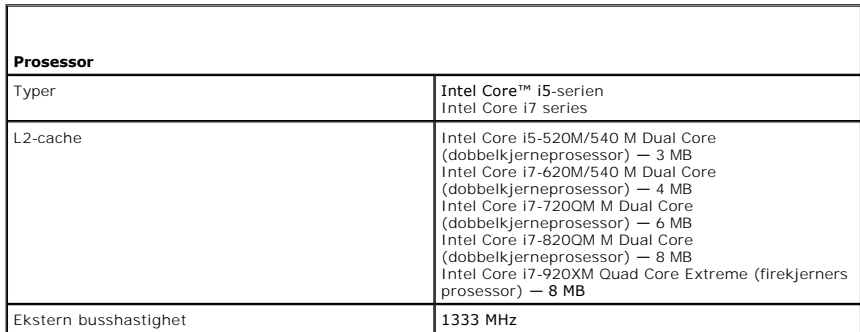

<span id="page-44-3"></span>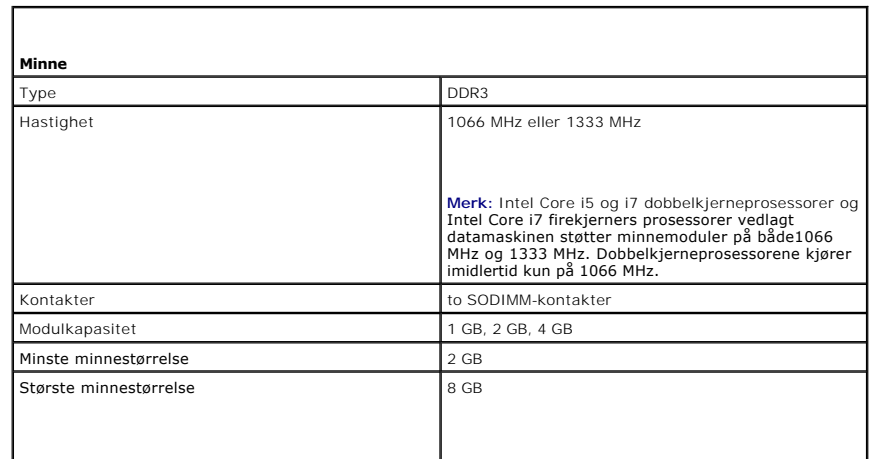

<span id="page-45-0"></span>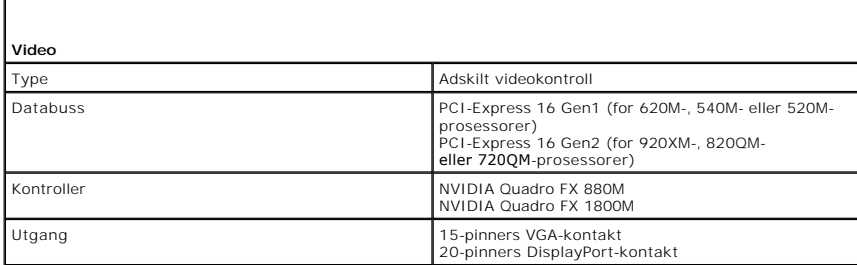

<span id="page-45-1"></span>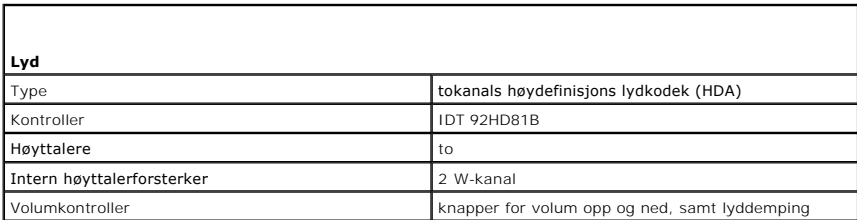

<span id="page-45-2"></span>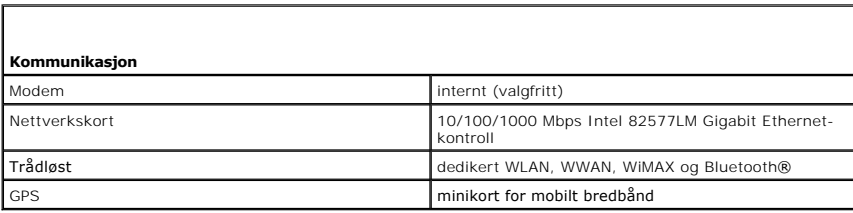

<span id="page-45-3"></span>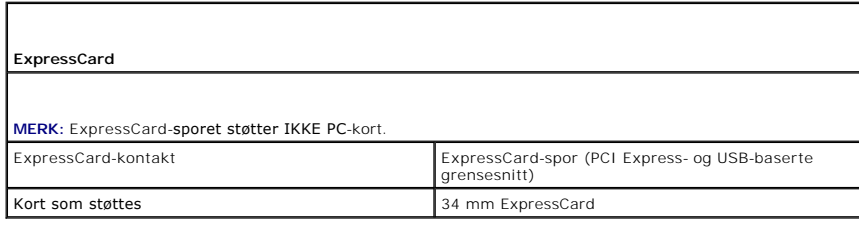

<span id="page-45-4"></span>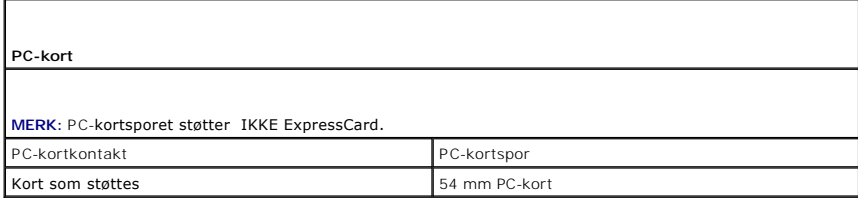

<span id="page-45-5"></span>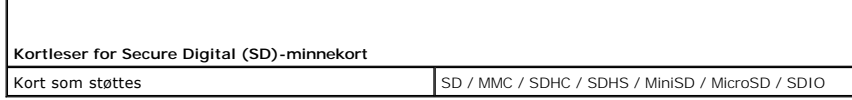

1

<span id="page-45-6"></span> $\lceil$ 

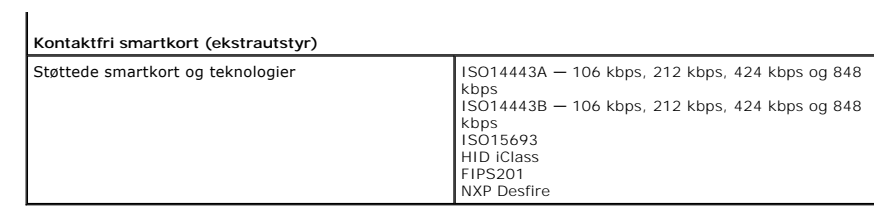

<span id="page-46-0"></span>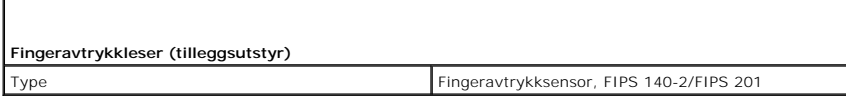

 $\overline{\phantom{a}}$ 

<span id="page-46-1"></span>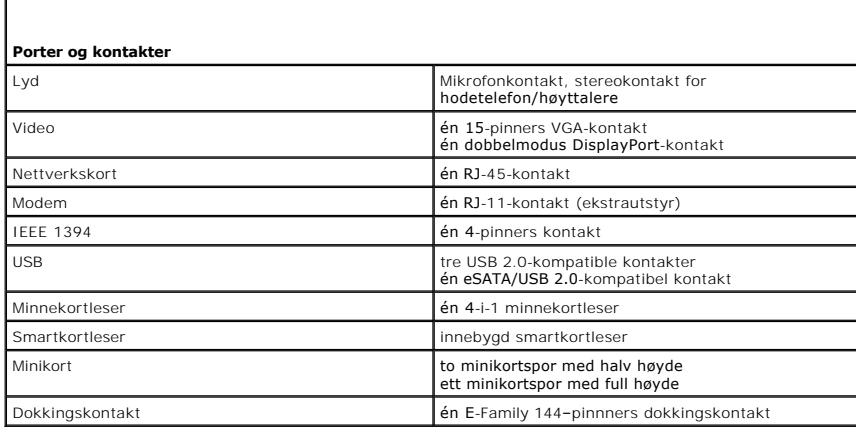

<span id="page-46-2"></span>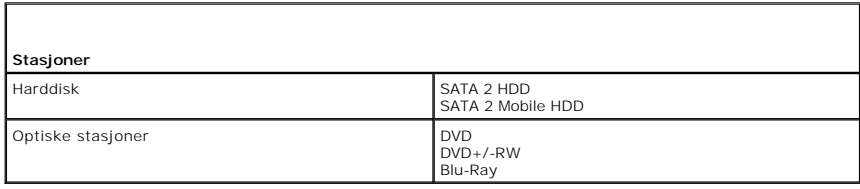

<span id="page-46-3"></span>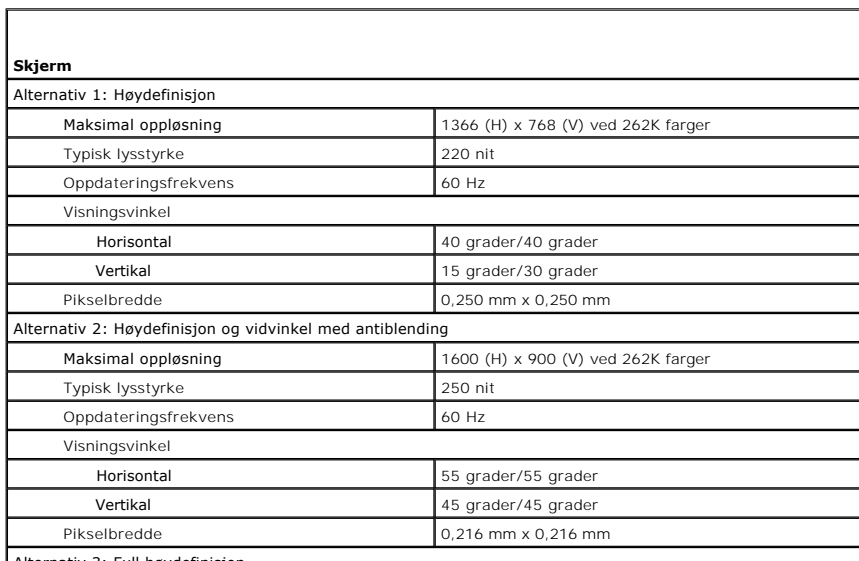

Alternativ 3: Full høydefinisjon

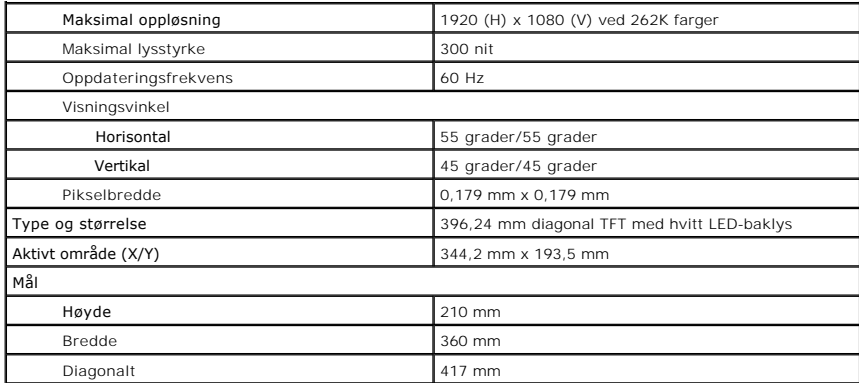

<span id="page-47-0"></span>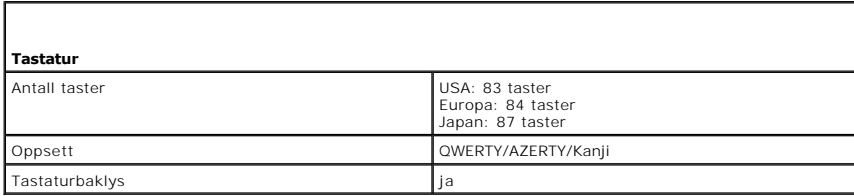

<span id="page-47-1"></span>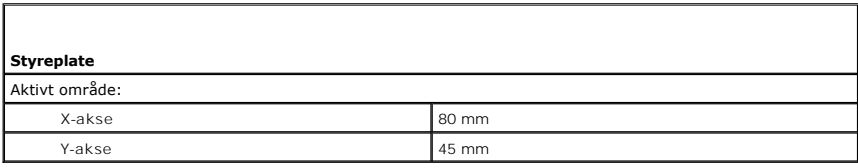

<span id="page-47-2"></span>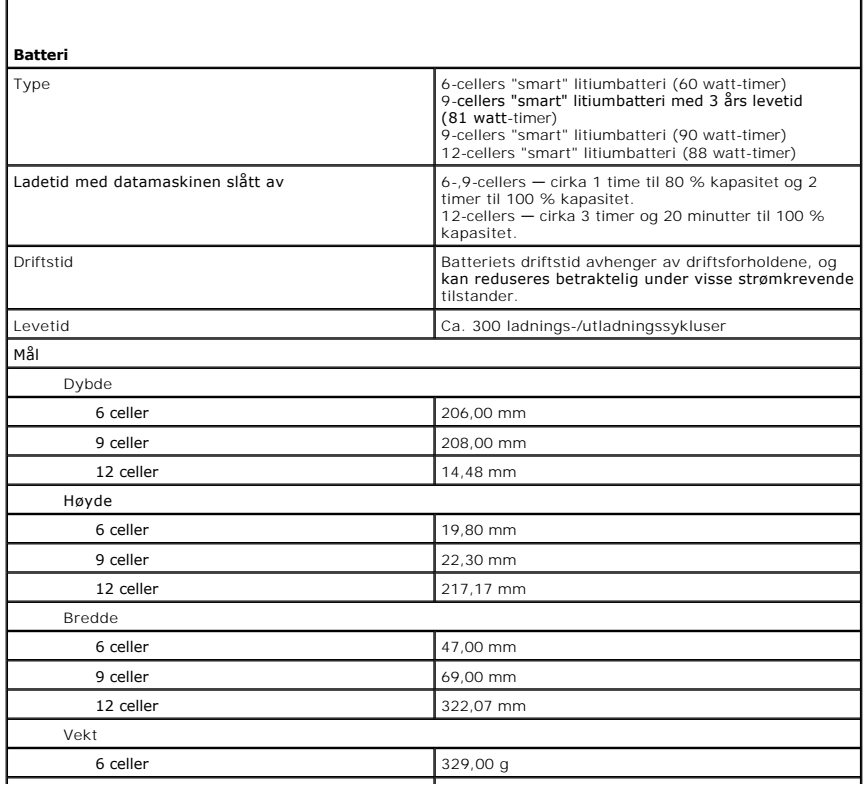

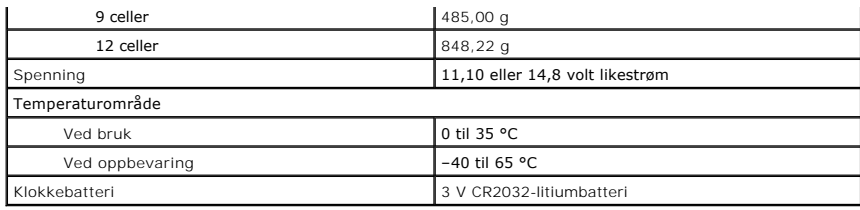

<span id="page-48-0"></span>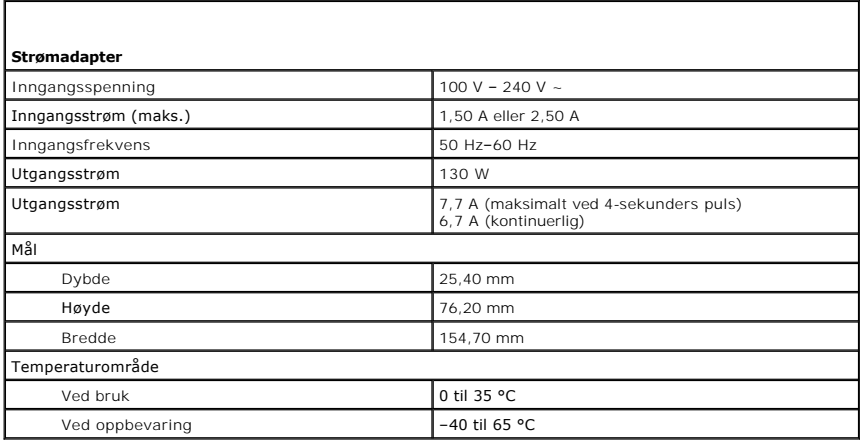

<span id="page-48-1"></span>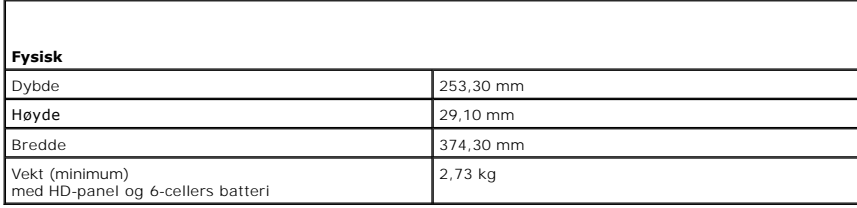

<span id="page-48-2"></span>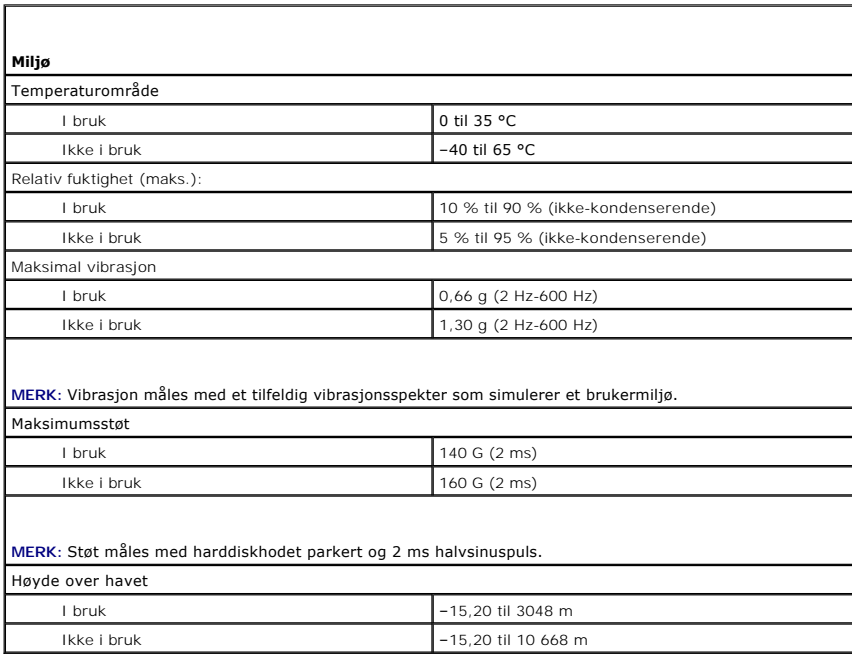

#### <span id="page-50-0"></span>**Hovedkort**

**Servicehåndbok for Dell Precision™ Mobile Workstation M4500**

ADVARSEL: Før du arbeider inne i datamaskinen, må du lese sikkerhetsinformasjonen som fulgte med datamaskinen. Hvis du vil ha informasjon<br>om gode fremgangsmåter, går du til hjemmesiden for overholdelse av forskrifter på ww

# **Ta ut hovedkortet**

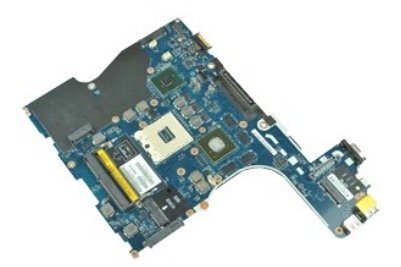

**MERK:** Du må kanskje installere Adobe™ Flash™ Player fra **Adobe.com** for å kunne vise illustrasjonene nedenfor.

- 1. Følg fremgangsmåten i <u>Før du arbeider inne i datamaskinen</u>.<br>2. Ta ut <u>batteriet</u>.<br>3. Ta ut <u>SIM-kortet (abonnentsidentitetsmodul)</u>.
- 1. Ta ut **SIM-kortet** (abonnentsie)<br>4. Ta ut den [optiske stasjonen.](file:///C:/data/systems/wsm4500/no/SM/optical.htm)
- 
- 5. Ta av <u>tastaturet</u>.<br>6. Ta ut <u>klokkebatteriet</u>.
- 
- 
- 
- 7. Ta av <u>hengseldekslene</u>.<br>8. Ta ut <u>harddisken.</u><br>9. Ta ut <u>[Latitude ON Flash™](file:///C:/data/systems/wsm4500/no/SM/laton.htm)-kortet</u>.<br>10. Ta ut <u>WWLAN-[kortet \(trådløst lokalt nettverk\)](file:///C:/data/systems/wsm4500/no/SM/wlan.htm)</u>.
- 12. Ta av <u>skjermenheten</u>.<br>13. Ta ut <u>varmeavleder- [og vifteenheten](file:///C:/data/systems/wsm4500/no/SM/heatsink.htm)</u>.
- 
- 14. Ta ut <u>prosessoren</u>.<br>15. Ta av <u>[håndleddsstøtteenheten](file:///C:/data/systems/wsm4500/no/SM/palmrest.htm)</u>.
- 
- 16. Ta ut <u>ExpressCard-kortet</u>.<br>17. Ta ut <u>Bluetooth®-kortet</u>.<br>18. **Løsne kabelfliken og koble SD-**mediekortkabelen fra hovedkortet.
- 19. Skru ut skruene som fester hovedkortet til kabinettet.
- 20. Koble hovedkortet fra I/U-kortet og snu hovedkortet.
	- S
- 21. Koble strømkabelen fra hovedkortet.
- 22. Ta hovedkortet ut av kabinettet.

# **Sette inn hovedkortet**

Utfør trinnene ovenfor i motsatt rekkefølge for å sette hovedkortet inn igjen.

# <span id="page-51-0"></span>**Kort for trådløst lokalnettverk (WLAN)**

**Servicehåndbok for Dell Precision™ Mobile Workstation M4500**

ADVARSEL: Før du arbeider inne i datamaskinen, må du lese sikkerhetsinformasjonen som fulgte med datamaskinen. Hvis du vil ha informasjon<br>om gode fremgangsmåter, går du til hjemmesiden for overholdelse av forskrifter på ww

# **Ta ut WLAN-kortet**

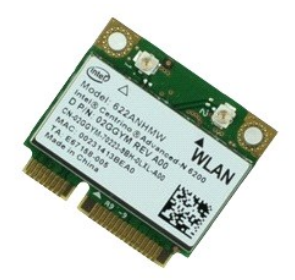

**MERK:** Du må kanskje installere Adobe™ Flash™ Player fra **Adobe.com** for å kunne vise illustrasjonene nedenfor.

- 1. Følg fremgangsmåten i <u>Før du arbeider inne i datamaskinen</u>.<br>2. Ta <u>batteriet.</u><br>3. Ta av <u>iligangspanelet</u>.<br>4. Ta av <u>hengeldekslene</u>.
- 2. Ta <u>batteriet</u>.<br>3. Ta av <u>tilgangspanelet</u>.<br>4. Ta av <u>hengeldekslene</u>.
- 
- 5. Løsne skjermkabelen fra føringssporene på datamaskinen.
- 6. Koble antennekablene fra WLAN-kortet.
- 7. Skru ut skruen som fester WLAN-kortet til datamaskinen.
- 8. Skyv WLAN-kortet ut av kontakten på hovedkortet, og ta det ut av datamaskinen.

## **Sette inn WLAN-kortet**

Utfør trinnene ovenfor i motsatt rekkefølge for å sette WLAN-kortet inn igjen.

# <span id="page-52-0"></span>**Arbeide på datamaskinen**

**Servicehåndbok for Dell Precision™ Mobile Workstation M4500** 

- [Før du arbeider inne i datamaskinen](#page-52-1)
- **O** [Anbefalte verktøy](#page-52-2)
- [Slå av datamaskinen](#page-52-3)
- [Etter at du har arbeidet inne i datamaskinen](#page-53-0)
- 

## <span id="page-52-1"></span>**Før du arbeider inne i datamaskinen**

Bruk følgende retningslinjer for sikkerhet og for å verne om din egen sikkerhet og beskytte datamaskinen mot potensiell skade. Om ikke annet blir angitt, forutsetter hver fremgangsmåte følgende:

- 
- l Du har utført trinnene i [Arbeide på datamaskinen](file:///C:/data/systems/wsm4500/no/SM/work.htm). l Du har lest sikkerhetsanvisningene som fulgte med datamaskinen.
- l En komponent kan byttes ut eller hvis enheten er kjøpt separat settes inn ved å utføre trinnene for demontering av komponenten i motsatt rekkefølge.
- **A** ADVARSEL: Før du arbeider inne i datamaskinen, må du lese sikkerhetsinformasjonen som fulgte med datamaskinen. Hvis du vil ha informasjon **om gode fremgangsmåter, går du til hjemmesiden for overholdelse av forskrifter på www.dell.com/regulatory\_compliance.**
- **FORHOLDSREGEL: Mange reparasjoner kan bare utføres av en sertifisert servicetekniker. Du må bare utføre feilsøking og enkle reparasjoner**  som beskrevet i produktets dokumentasjon, eller som anvist fra telefonbaserte eller Internett-**baserte støttetjenester. Skade forårsaket av**<br>servicearbeid som ikke er godkjent av Dell, dekkes ikke av garantien. Les og følg **produktet.**
- FORHOLDSREGEL: Unngå elektrostatisk utlading. Forbind deg selv til jord med en jordingsstropp rundt håndleddet eller ved å berøre en umalt<br>metallflate med jevne mellomrom, for eksempel en kontakt på baksiden av datamaskine
- FORHOLDSREGEL: Vær forsiktig når du håndterer komponenter og kort. Ikke berør komponentene eller kontaktene på et kort. Hold kortet i<br>kantene eller monteringsbraketten av metall. Hold komponenter ved å ta tak i kantene, ik
- FORHOLDSREGEL: Når du kobler fra en kabel, må du trekke i kontakten eller i uttrekkstappen, og ikke i selve kabelen. Enkelte kabler har<br>kontakter med låsetapper. Hvis du kobler fra denne typen kabel, må du trykke inn låset

**MERK:** Fargen på datamaskinen din og enkelte komponenter kan se annerledes ut enn i dette dokumentet.

For å unngå å skade datamaskinen må du utføre trinnene nedenfor før du begynner å arbeide inne i datamaskinen.

- Pass på at arbeidsunderlaget er plant og rent, slik at du unngår riper i datamaskindekselet.
- 2. [Slå av datamaskinen](#page-52-3) (se Slå av datamaskinen).<br>3. Hvis datamaskinen er koblet til en dokkingsenh
- Hvis datamaskinen er koblet til en dokkingsenhet, for eksempel mediebasen eller batterimodulen, kobler du dette fra.

**FORHOLDSREGEL: Når du skal koble fra en nettverkskabel, må du først koble kabelen fra datamaskinen og deretter fra nettverksenheten.**

- 4. Koble alle nettverkskabler fra datamaskinen. 5. Koble datamaskinen og alt tilkoblet utstyr fra strømuttakene.
- 6. Lukk skjermen, og snu datamaskinen opp-ned på et plant arbeidsunderlag.
- 

**FORHOLDSREGEL: For å unngå skade på hovedkortet må du ta ut hovedbatteriet før du reparerer datamaskinen.**

- 7. Ta ut hovedbatteriet (se [Batteri](file:///C:/data/systems/wsm4500/no/SM/Battery.htm)).
- 8. Snu datamaskinen opp-ned. 9. Åpne skjermen.
- 
- 10. Trykk på strømknappen for å jorde hovedkortet.
- **FORSIKTIG: For å unngå elektrisk støt må du alltid trekke strømledningen til datamaskinen ut av strømuttaket før du åpner skjermen.**
- FORHOLDSREGEL: Før du berører noe på innsiden av datamaskinen, må du jorde deg selv ved å berøre en ulakkert metallflate, som metallet på<br>baksiden av datamaskinen. Mens du arbeider, må du med jevne mellomrom berøre en umal **skade de interne komponentene.**
- 11. Ta eventuelle installerte ExpressCard eller smartkort ut av sporene.
- 12. Ta ut harddisken (Se [Ta ut harddisken\)](file:///C:/data/systems/wsm4500/no/SM/HDD.htm)

#### <span id="page-52-2"></span>**Anbefalte verktøy**

Fremgangsmåtene i dette dokumentet kan kreve følgende verktøy:

- l En liten skrutrekker med vanlig blad l Stjerneskrutrekker nr. 0
- 
- l Stjerneskrutrekker nr. 1 l Liten plastpiss
- l CD med BIOS-oppdateringsprogram

# <span id="page-52-3"></span>**Slå av datamaskinen**

**FORHOLDSREGEL: Lagre og lukk alle åpne filer og avslutt eventuelle åpne programmer før du slår av datamaskinen hvis du vil unngå å miste data.**

- 1. Avslutt operativsystemet:
	- l **I Windows® 7:**

Klikk på **Start** , og klikk deretter **Shut Down** (Slå av).

l **I Windows Vista®:**

Klikk på **Start** Klikk deretter på pilen nederst til høyre på **Start**-menyen, som vist nedenfor, og klikk på **Avslutt**.

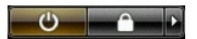

l **I Windows® XP:** 

Klikk på **Start**® **Slå av datamaskinen**® **Avslutte**.

Datamaskinen slås av etter at den har avsluttet prosessen med å slå av operativsystemet.

2. Forsikre deg om at datamaskinen og alt tilkoblet utstyr er slått av. Hvis datamaskinen og de tilkoblede enhetene ikke slår seg av automatisk når du slår av operativsystemet, trykker du på på/av-knappen i ca. seks sekunder for å slå dem av.

## <span id="page-53-0"></span>**Etter at du har arbeidet inne i datamaskinen**

Når du er ferdig med å sette alt tilbake, må du passe på at du kobler til eventuelle eksterne enheter, kort og kabler før du slår på datamaskinen.

**FORSIKTIG: For å unngå skade på datamaskinen må du kun bruke batteriet som er laget for denne bestemte Dell-datamaskinen. Bruk ikke batterier som er laget for andre Dell-datamaskiner.** 

1. Koble til eksterne enheter, for eksempel portreplikator, batterimodul eller mediebase, og sett inn igjen eventuelle kort, som ExpressCard.

**FORHOLDSREGEL: Hvis du skal koble til en nettverkskabel, kobler du først kabelen til nettverksenheten og deretter til datamaskinen.**

- 
- 2. Koble telefon- og nettverkskablene til datamaskinen.<br>3. Sett inn batteriet.
- 3. Sett inn <u>batteriet</u>.<br>4. Koble til datamaskinen og alle tilkoblede enheter i strømuttakene.<br>5. Slå på datamaskinen.

# <span id="page-54-0"></span>**Kort for trådløst fjernnettverk (WWAN)**

**Servicehåndbok for Dell Precision™ Mobile Workstation M4500**

ADVARSEL: Før du arbeider inne i datamaskinen, må du lese sikkerhetsinformasjonen som fulgte med datamaskinen. Hvis du vil ha informasjon<br>om gode fremgangsmåter, går du til hjemmesiden for overholdelse av forskrifter på ww

# **Ta ut WWAN-kortet**

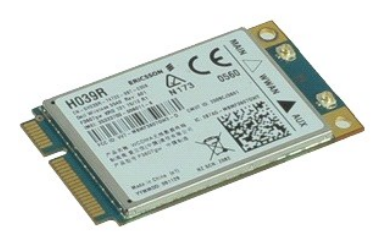

**MERK:** Du må kanskje installere Adobe™ Flash™ Player fra **Adobe.com** for å kunne vise illustrasjonene nedenfor.

- 1. Følg fremgangsmåten i [Før du arbeider inne i datamaskinen](file:///C:/data/systems/wsm4500/no/SM/work.htm#before).
- 
- 2. Ta ut <u>batteriet</u>.<br>3. Ta av <u>tilgangspanelet</u>.<br>4. Koble antennekablene fra WWAN-kortet.
- 5. Skru ut skruen som fester WWAN-kortet til hovedkortet.
- 6. Løft WWAN-kortet ut av kontakten på hovedkortet, og ta det ut av datamaskinen.

# **Sette inn WWAN-kortet**

Utfør trinnene ovenfor i motsatt rekkefølge for å sette inn igjen WWAN-kortet.